# JAITS

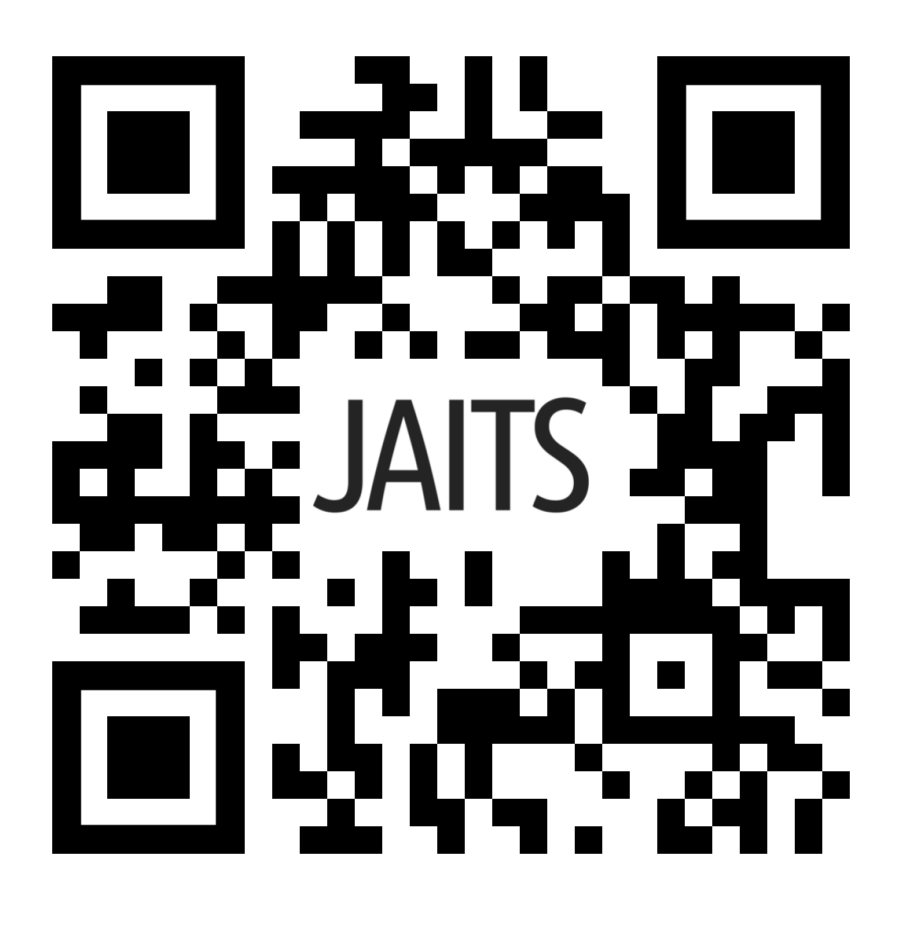

Dentro de este manual encontrara las funcionalidades de este sistema tecnologico.

**Mejore la experiencia de brindar y consumir servicios de transporte con JAITS**

2

**Un sistema íntegro para operadores, pasajeros y conductores.**

#### Tabla de contenido

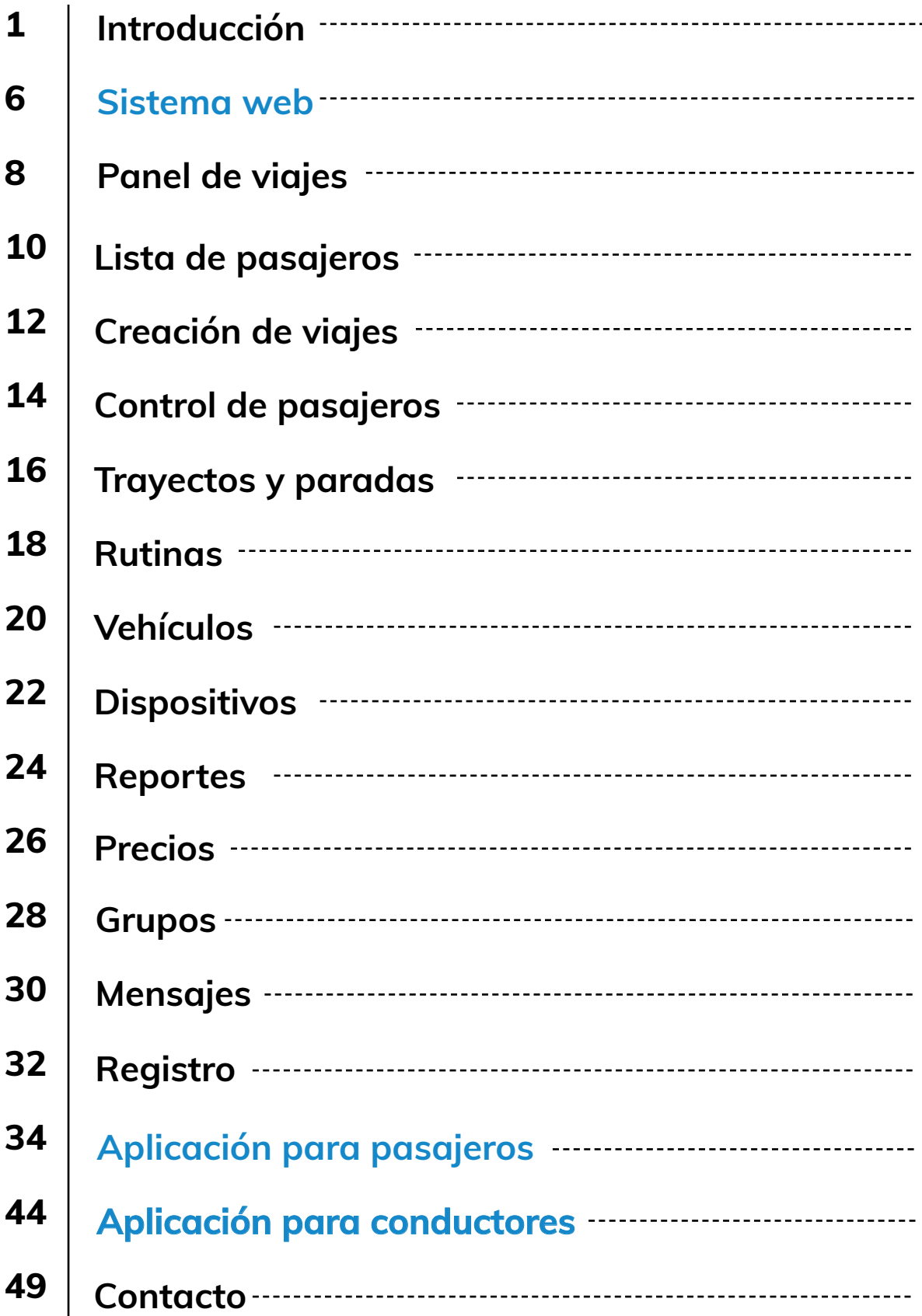

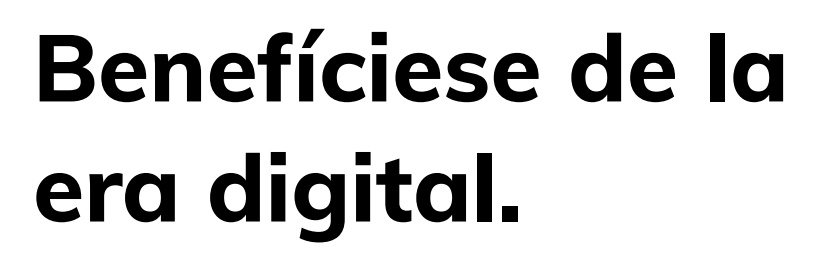

**Acceso constante y fácil a todos los servicios.**

#### Introducción

En los últimos años varias empresas tecnológicas han revolucionado el sector del transporte gracias a sus aplicaciones; Al brindarle acceso fácil y cómodo a los pasajeros, tienen un increíble margen de ganancias.

Hoy en día convivimos con nuestros celulares, los utilizamos para resolver dudas y problemas, nos brindan practicidad, de hecho son tan útiles que la mayoría de nosotros tenemos uno, es primordial que las empresas ofrezcan sus servicios a través de ellos.

Con el tiempo fuimos desarrollando un sistema tecnológico integral para que mejore la experiencia de brindar y consumir servicios de transporte.

La misión de JAITS es poner la mejor tecnología en tus manos.

### 6 SISTEMA WEB

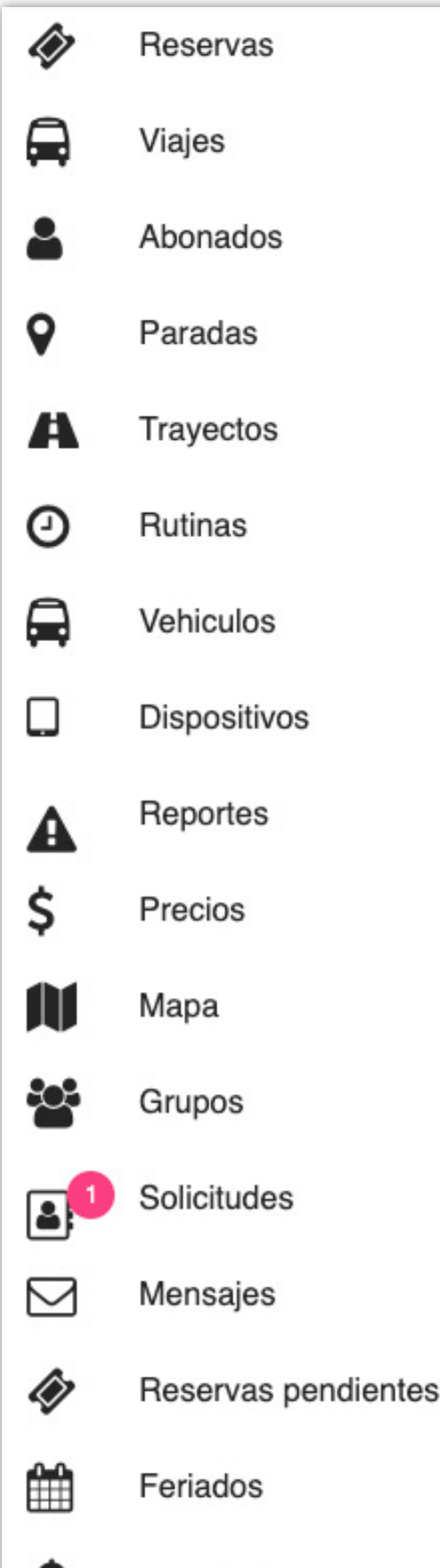

#### Introdución al sistema web

Dentro del sistema web podrá encontrar todo lo necesario para la administración de los servicios.

Empezará definiendo los puntos de partida y llegada dentro de la sección de paradas, para luego generar un trayecto (es decir, el recorrido que realizara el servicio)

7

Una vez tenga creado el trayecto, podrá crear un viaje, al cual le asignara un horario de salida, la cantidad de lugares disponibles, etc. ¡Y listo! Sus pasajeros podrán acceder a toda la información del viaje.

Además, encontrará varias herramientas más, por ejemplo, si tiene servicios que se repiten ciertos días, puede utilizar el sistema de rutinas para que el sistema cree los viajes automáticamente.

Le recomendamos que explore cada sección para familiarizarse o continúe leyendo el manual donde se detallara la función de cada una.

## PANEL DE VIAJES

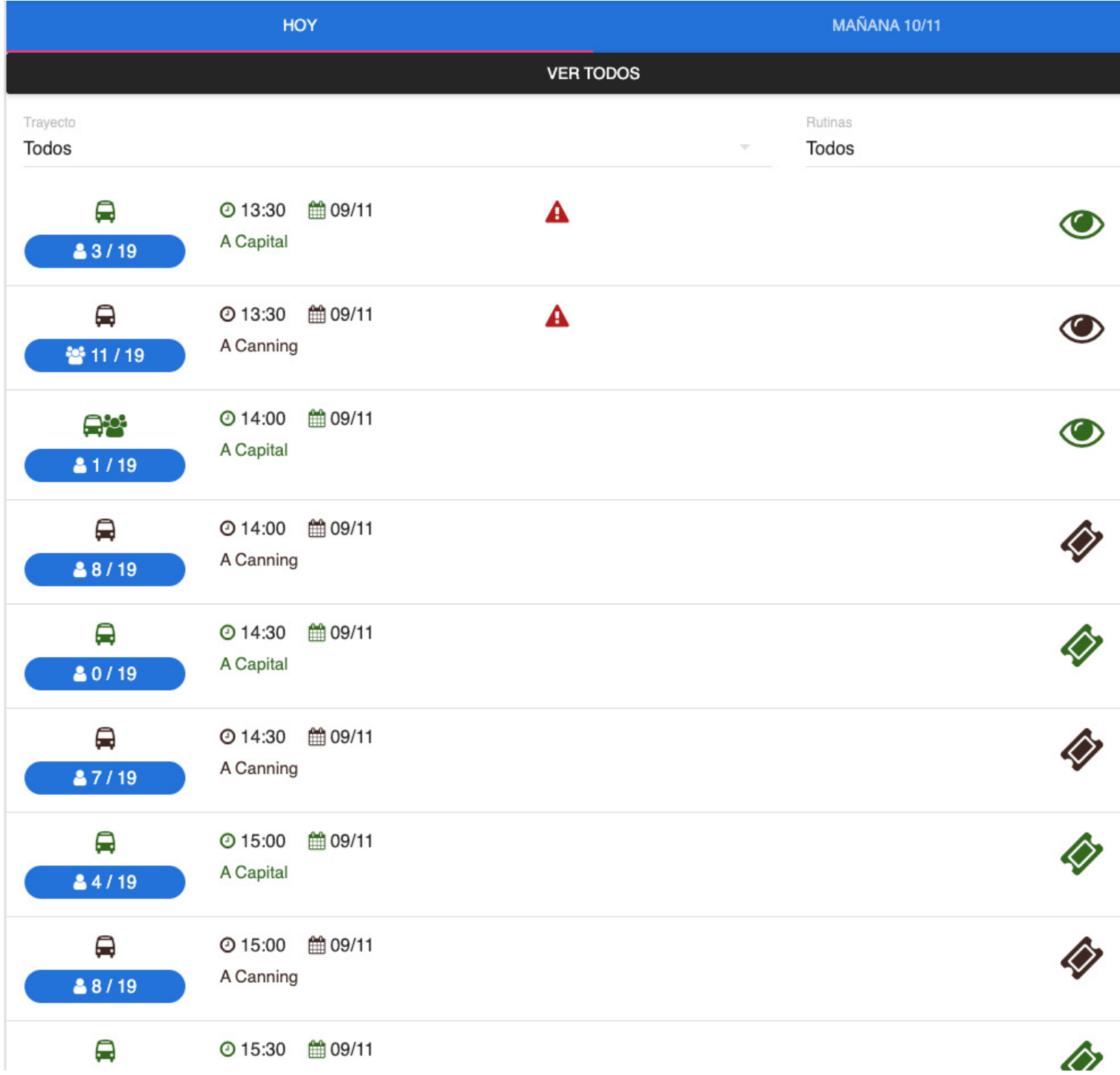

#### Panel de viajes

En el panel de viajes podrá tener un acceso rápido a todo lo que está sucediendo dentro del sistema actualizado constantemente.

Tendrá a la vista todos los viajes activos o próximos, los lugares ocupados y disponibles de cada uno.

### LISTA DE PASAJEROS

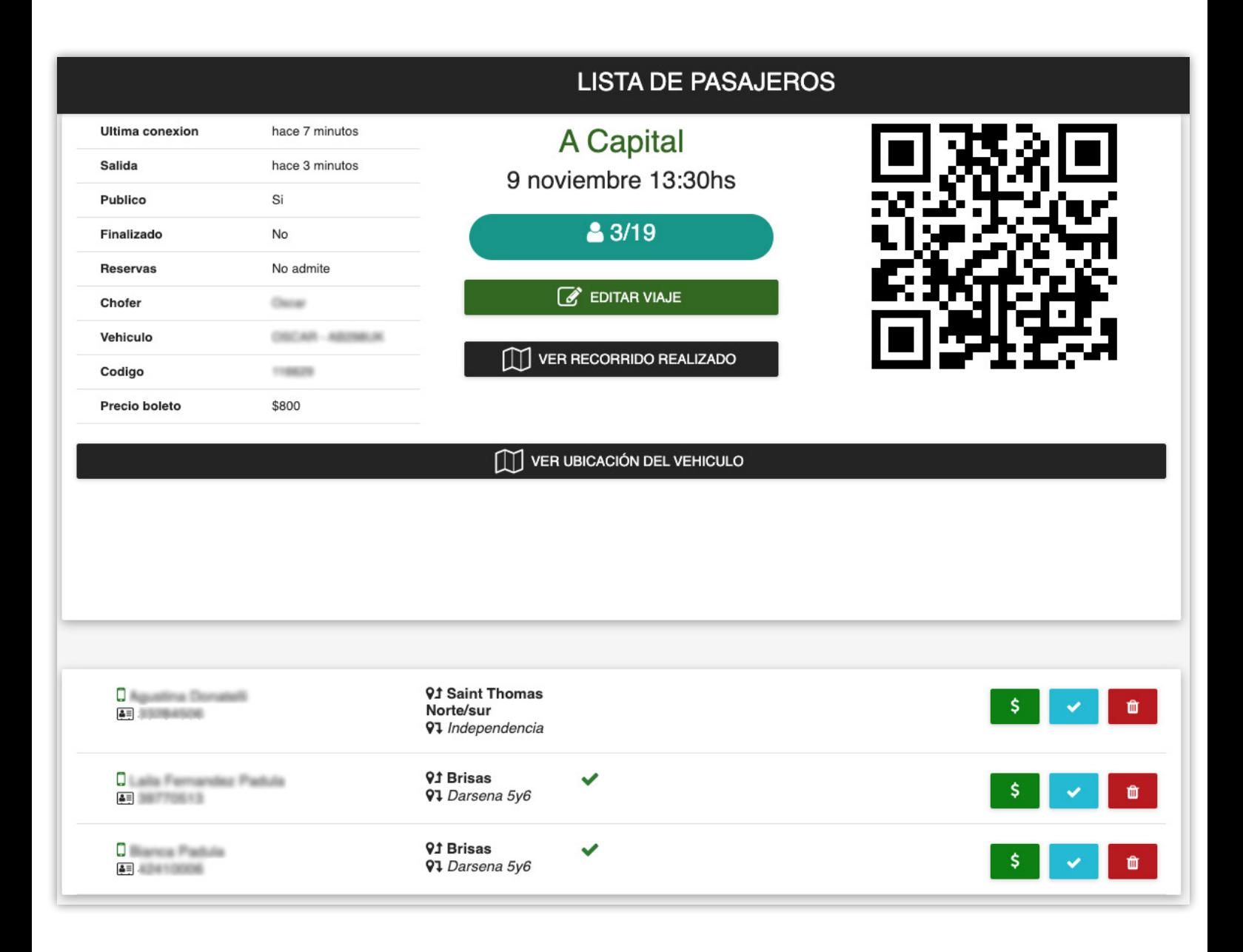

#### Lista de pasajeros

En la sección de lista de pasajeros dispondrá de toda la información del viaje seleccionado.

Si el viaje admite reservas, y las tiene, se las mostrará en la parte inferior junto con la información de cada una, podrá ver qué pasajero realizo la reserva, donde sube y donde baja, además podrá marcar una reserva como concretada, como paga, o podrá cancelarla.

Toda esta información se actualiza constantemente y en pocos segundos.

### CREACION DE VIAJES

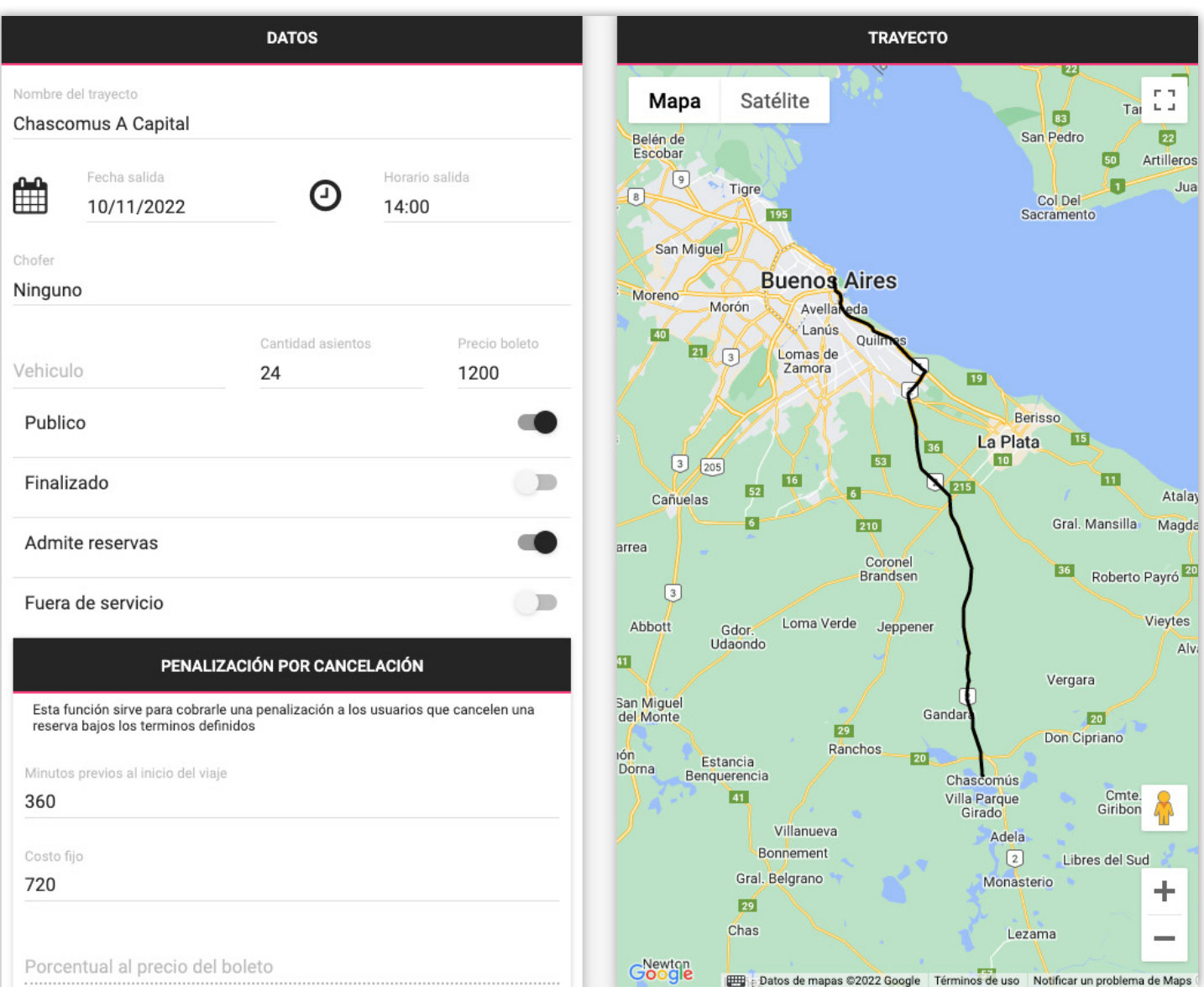

#### Creación de viajes

En esta sección puede visualizar y cambiar la información básica de cada viaje.

Se podrá definir si quiere que el viaje sea público (visible para todos los usuarios de la aplicación) o privado (en el cual solo será visible para los usuarios que estén dentro del grupo seleccionado)

Al editar un viaje que ya tenga reservas, el sistema automáticamente le enviara una notificación a todos sus pasajeros informándoles del cambio.

Si el viaje se marca como finalizado, o fuera de servicio, dejara de estar disponible inmediatamente.

Otra función que ofrece el sistema es penalizar con cierto monto al pasajero que cancele la reserva minutos antes de que comience el viaje, esto es totalmente dinámico según sus necesidades.

### CONTROL DE PASAJEROS

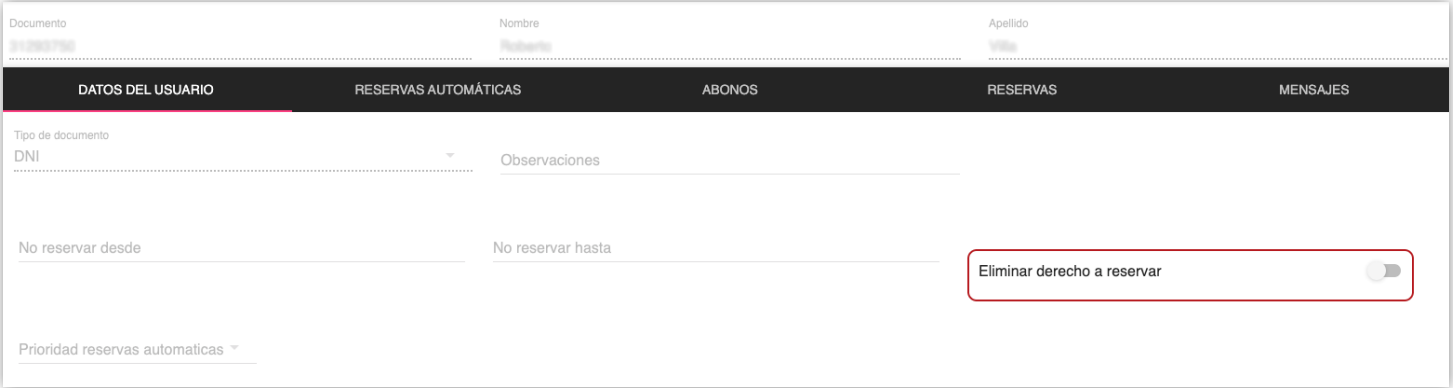

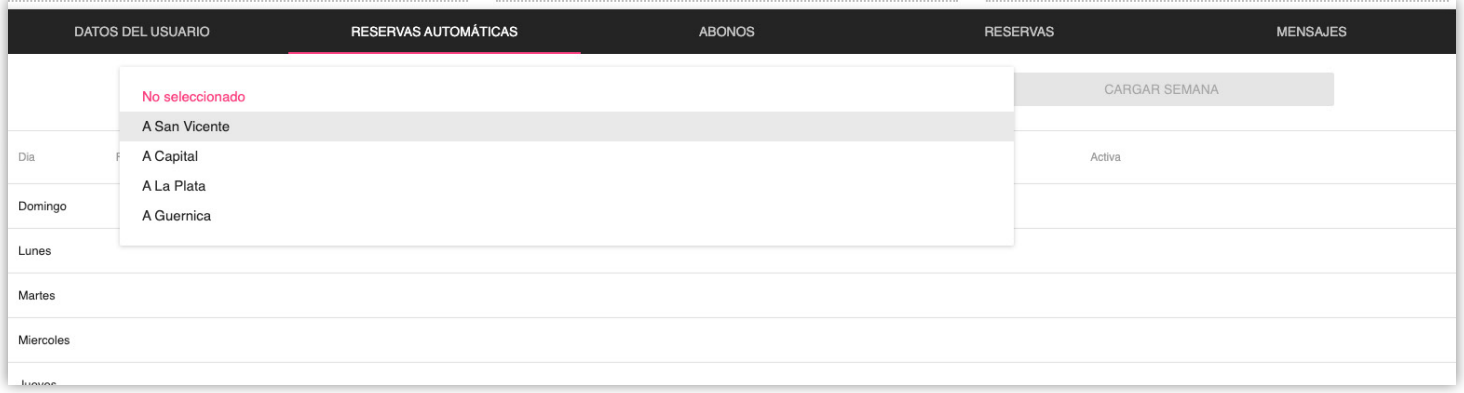

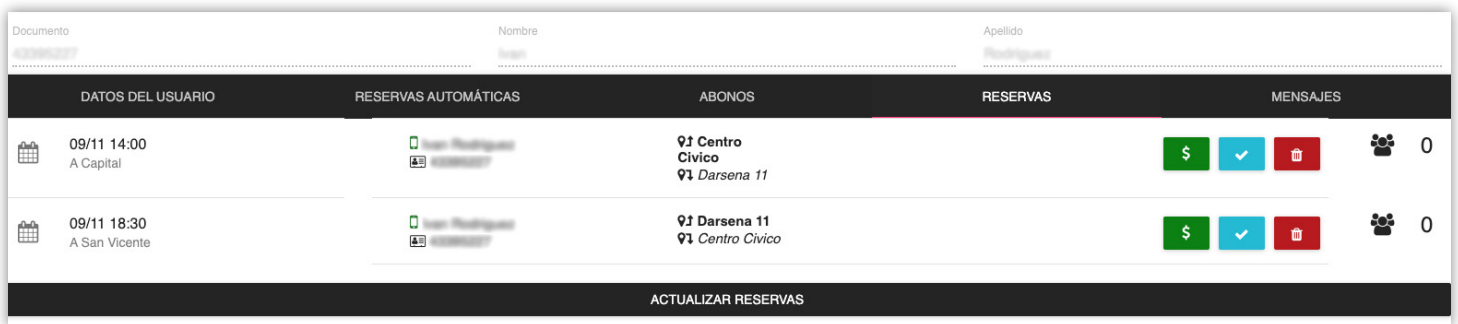

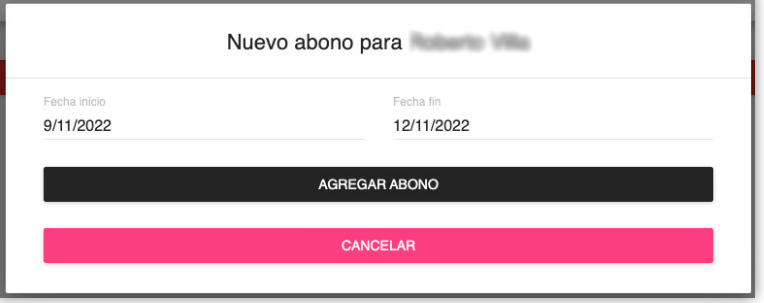

#### Control de pasajeros

El control de pasajeros se gestiona desde la pestaña abonados, dentro tendrá múltiples opciones:

- Puede ver los datos de un pasajero.

- Quitarle el derecho a reservar (la aplicación no le permitirá hacer más reservas).

- Agregar un periodo de tiempo donde el sistema no le generara ninguna reserva (en caso de que el pasajero vacacione o tenga un percance)

- Se puede configurar las reservas automáticas (reservas que se generan solas) por día, recorrido, horario, etc.

- Puede visualizar de forma clara todas las reservas que posee.

- Le permitirá agregarle un abono, mientras el usuario tenga un abono activo, el sistema le dejara generar reservas de forma automática

### TRAYECTOS Y PARADAS

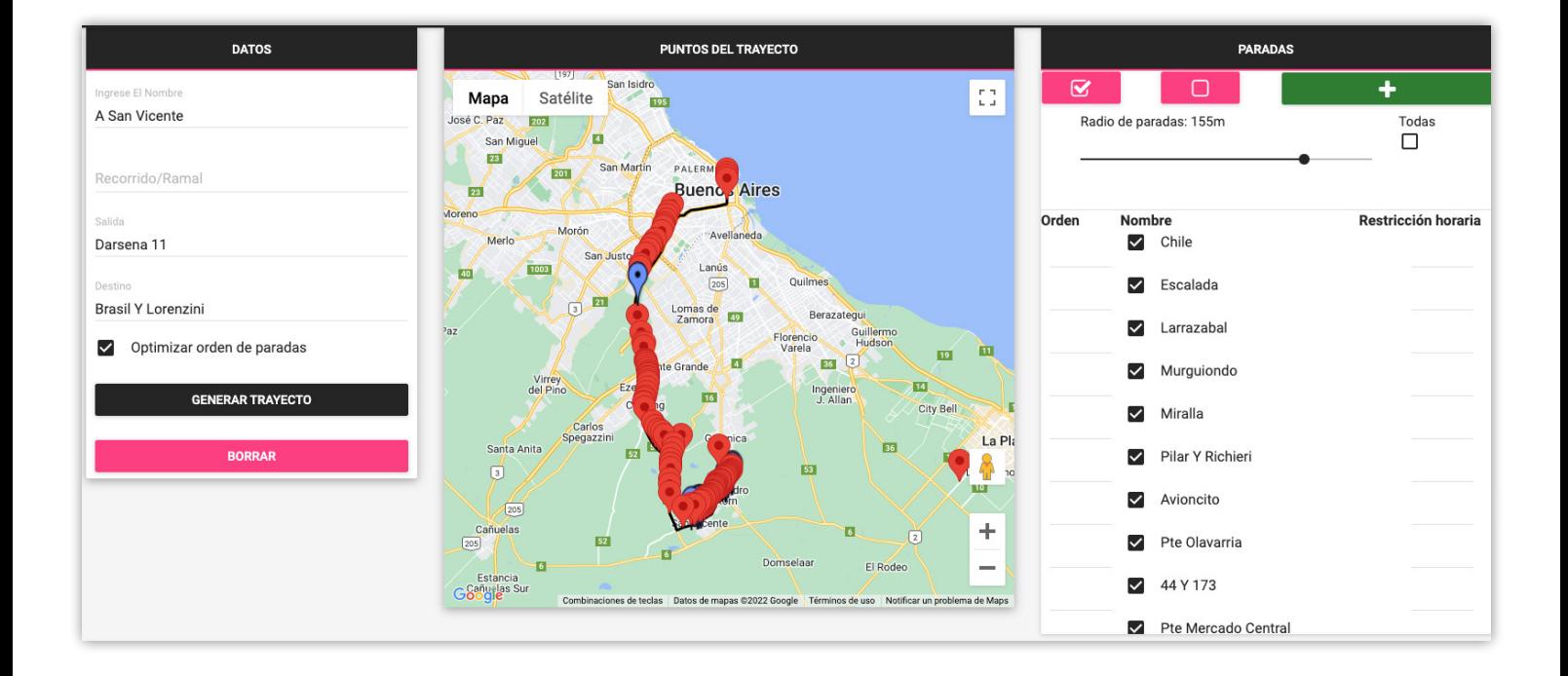

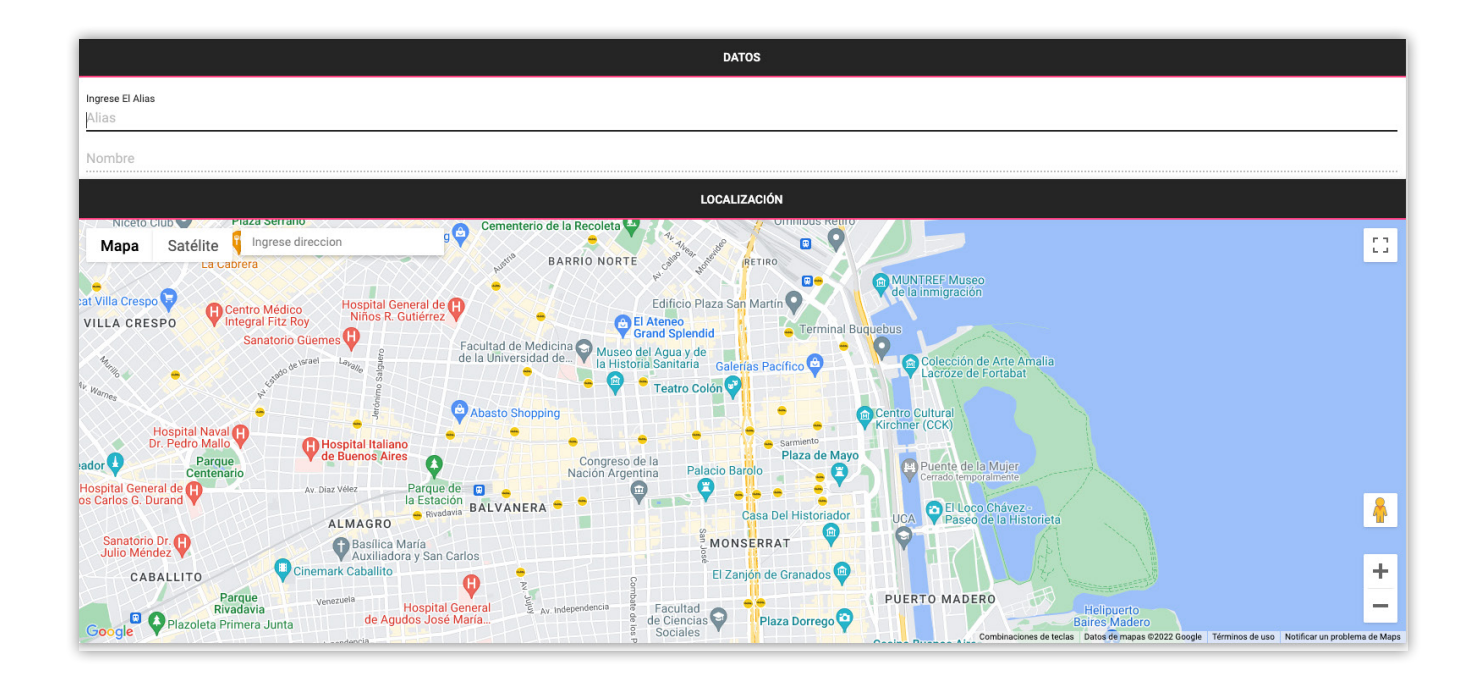

#### Trayectos y paradas

Dentro del sistema encontrará las secciones de trayectos y paradas. Aquí podrá definir la ruta que se realizara en el servicio y los puntos donde los pasajeros pueden subir o bajar.

El nombre del trayecto es el principal identificador, si tienes variaciones del mismo destino (diferentes ramales) puedes crear un nuevo trayecto poniéndole el mismo nombre y la aplicación los agrupará para facilitarle la elección a los pasajeros.

En la sección de paradas dentro del trayecto podrás agregarle un orden que se respetara al momento de generar la ruta.

Si desea que una parada deje de estar disponible ciertos minutos antes de iniciar el viaje, puede indicarlo en la parte de restricción horaria.

# RUTINAS

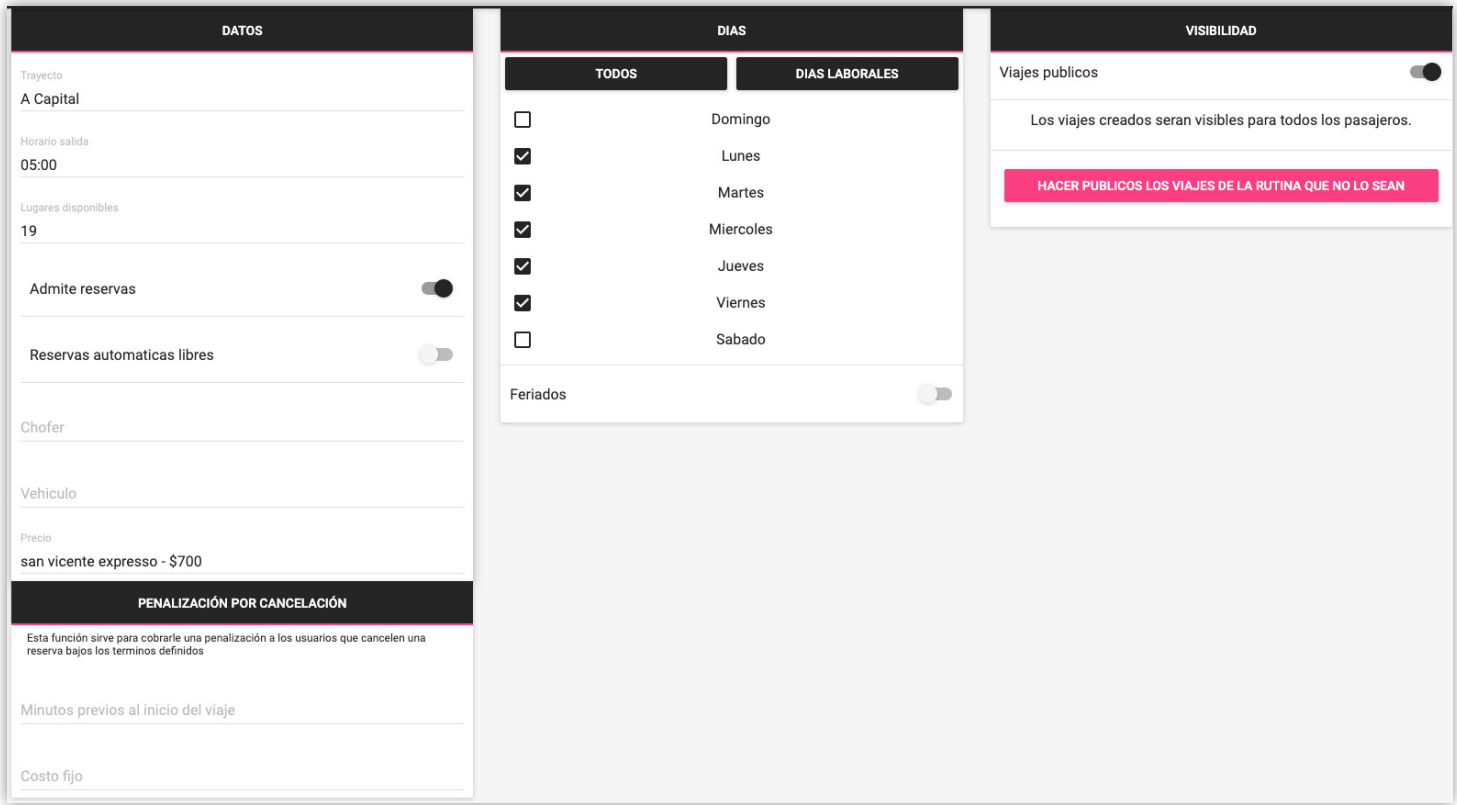

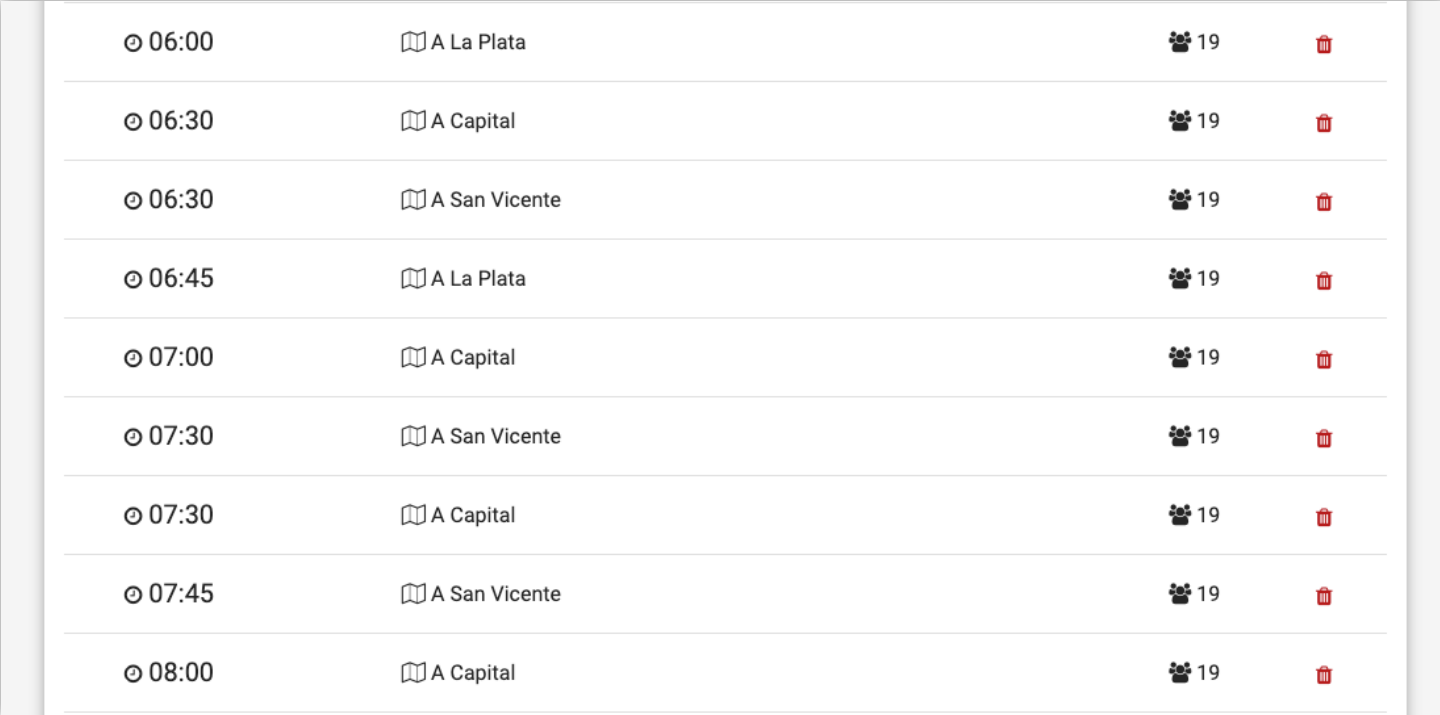

#### Rutinas

En la sección de rutinas podrá configurar el sistema para que genere los viajes habituales.

Una vez creadas las rutinas, el sistema creará los viajes automáticamente con tantos días de antelación como lo necesite, esto le permitirá a los pasajeros reservar su lugar con tiempo.

Gracias a las rutinas, los pasajeros podrán crearse reservas automáticas, es decir que si alguien viaja todos los días, puede configurar en su aplicación para que el sistema le cree sus reservas cuando lo necesite y así disponer de su lugar sin tener que preocuparse.

### 20 VEHÍCULOS

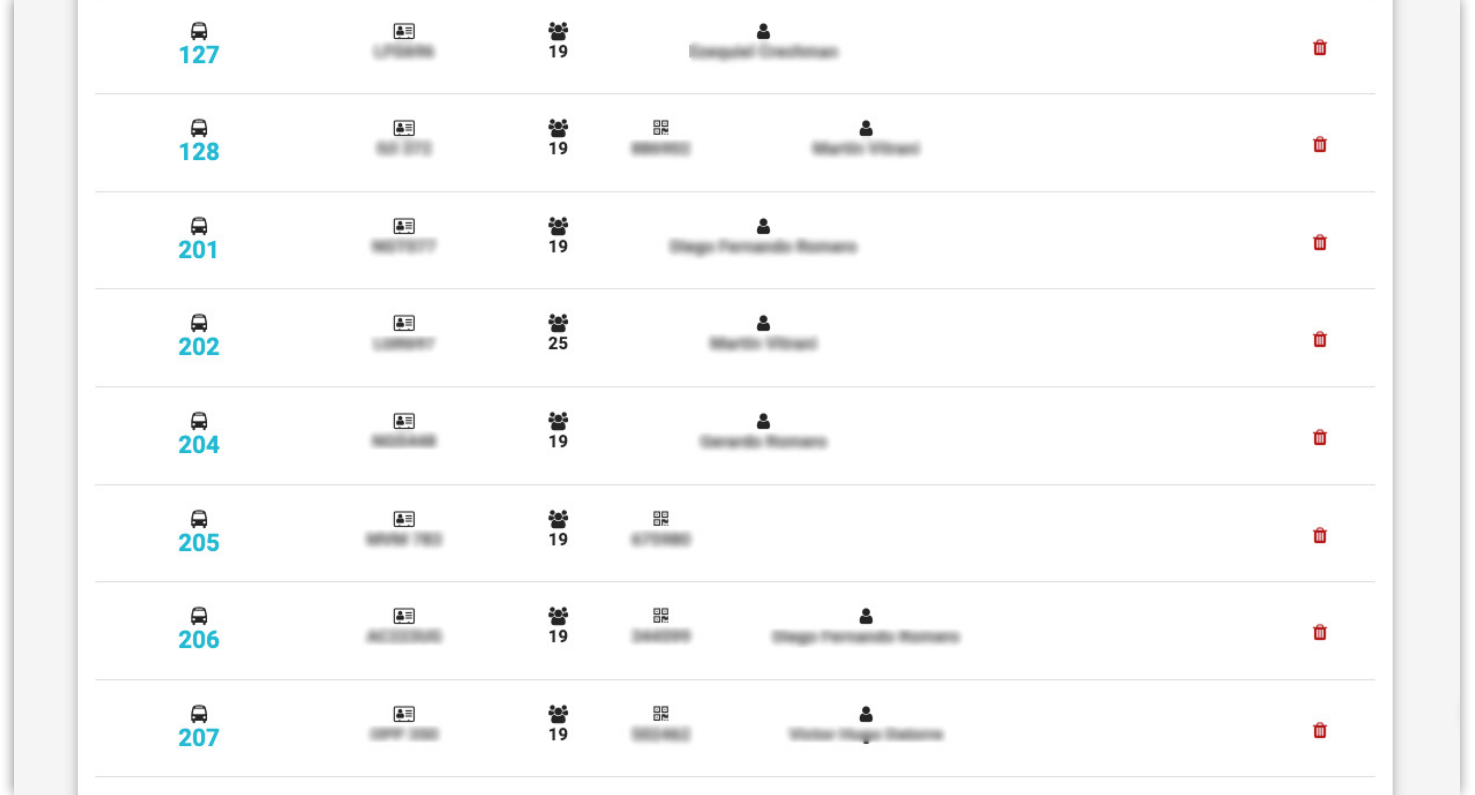

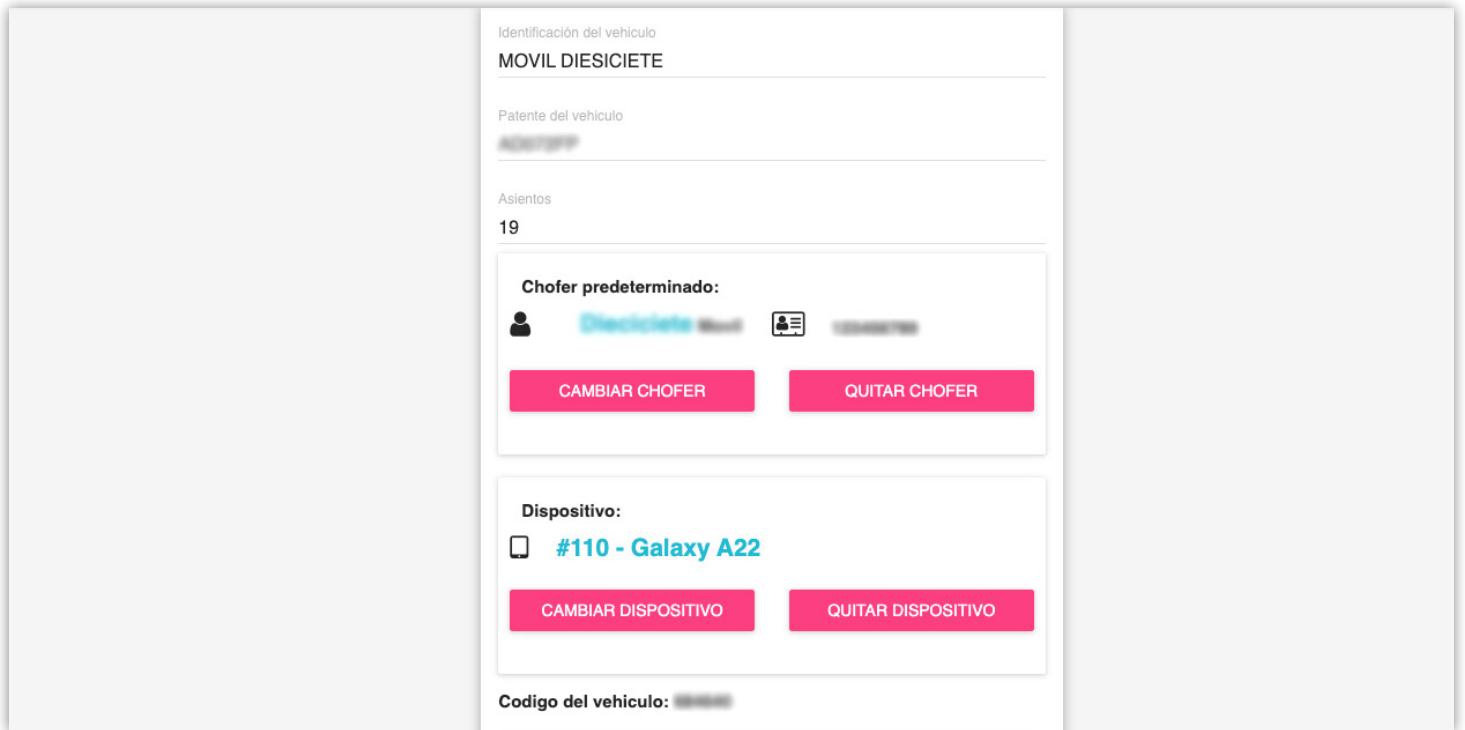

#### Vehículos

La administración de vehículos también está contemplada dentro del sistema, esto le permitirá brindarle al pasajero la patente para que pueda identificar su transporte.

Si selecciona un chofer predeterminado al vehículo, cada vez que se asigne a un viaje, el sistema automáticamente asignara al conductor también, y le enviara una notificación a su celular.

Si le asigna un dispositivo (un celular sincronizado con el sistema) se recibirá la ubicación de este mismo para utilizarla en el viaje al que este asignado.

### DISPOSITIVOS

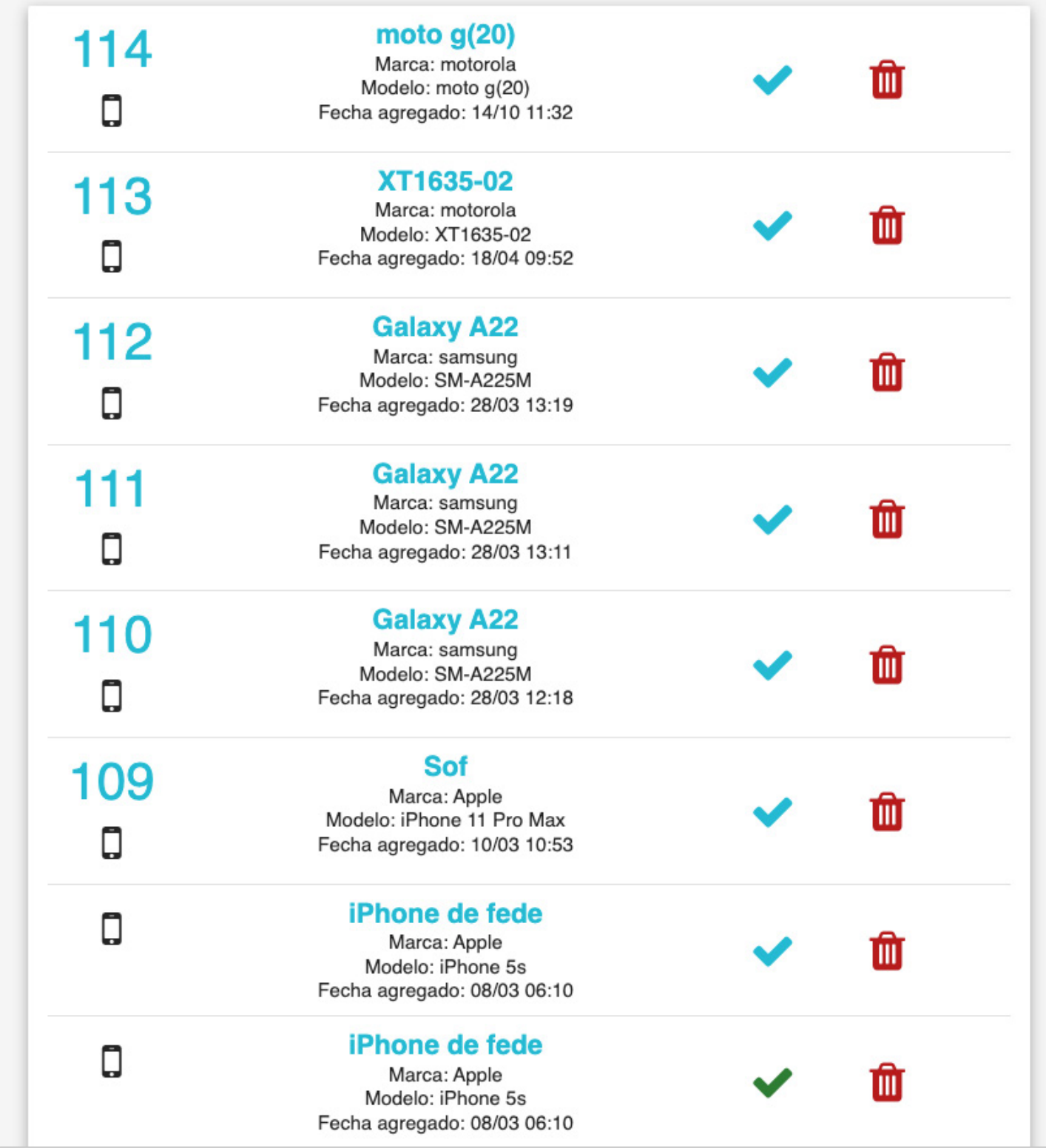

#### **Dispositivos**

Para que los pasajeros puedan ver la localización del vehículo, el chofer debe de utilizar la aplicación, pero si desea un manejo más sencillo, puede sincronizar su celular con el sistema.

Dentro de esta sección encontrará un código numérico, al ingresarlo dentro de la app, se enviara una solicitud para agregar ese celular como un dispositivo oficial, si acepta la solicitud en este panel, el sistema utilizará la ubicación automáticamente, sin necesidad de ingresar o de utilizar la aplicación.

# REPORTES

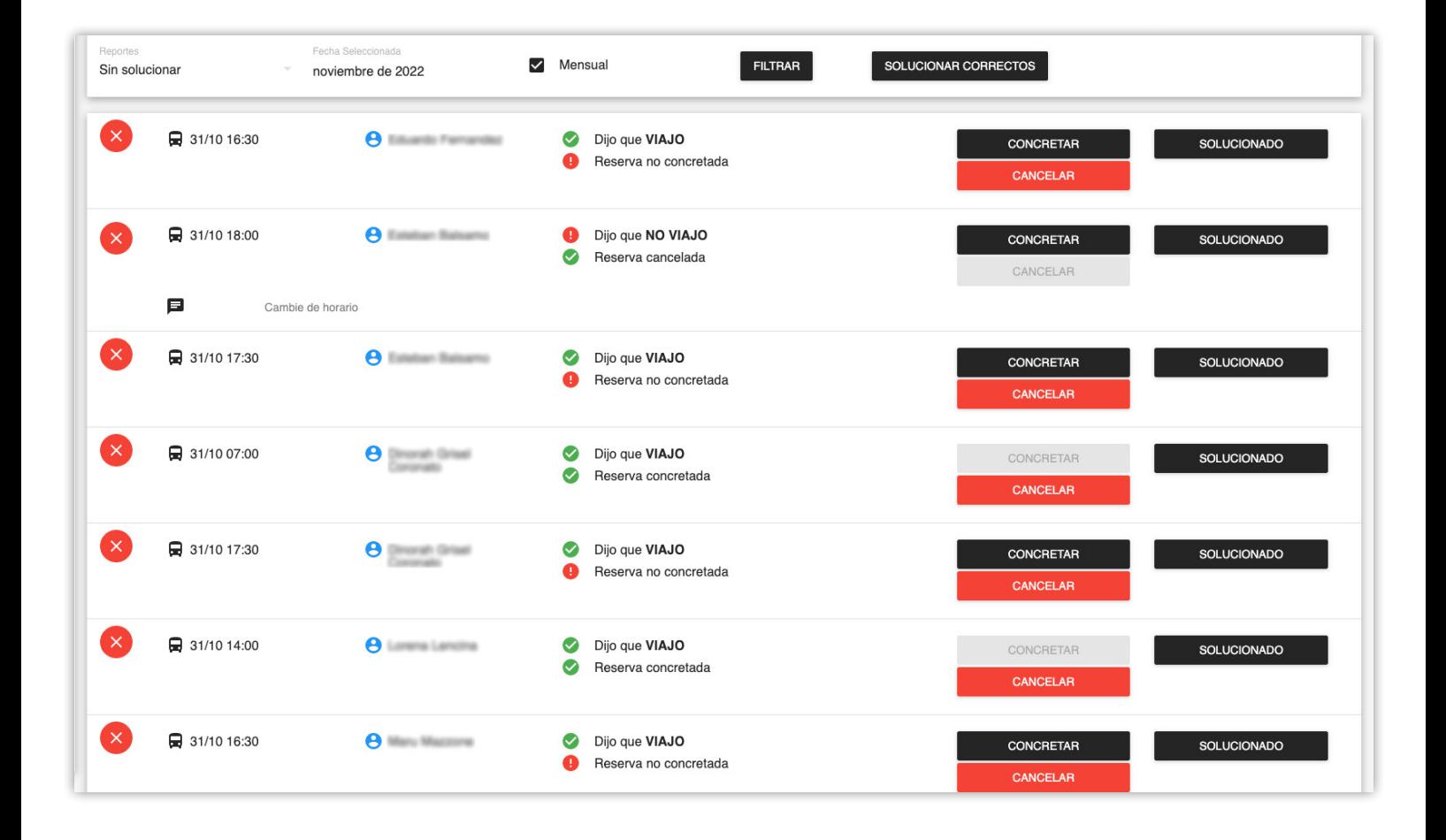

#### Reportes

En la sección de reportes encontrará devoluciones directamente de sus pasajeros.

Al finalizar cada viaje, el pasajero tiene la opción de generar un reporte, donde indica si viajo o no, y los motivos.

Esto le dará mayor transparencia de lo que sucede en sus servicios, y le permitirá soluciona cualquier contradicción que pueda surgir.

# PRECIOS

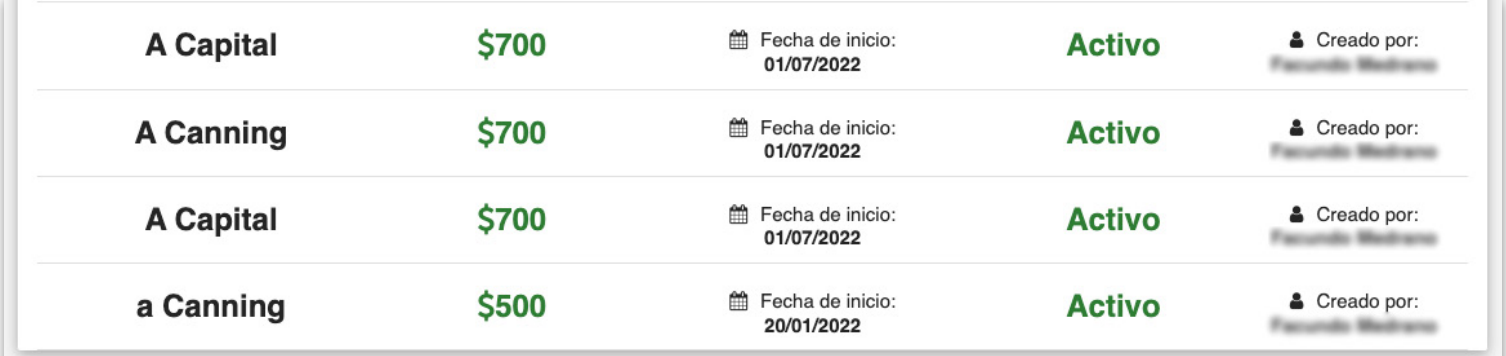

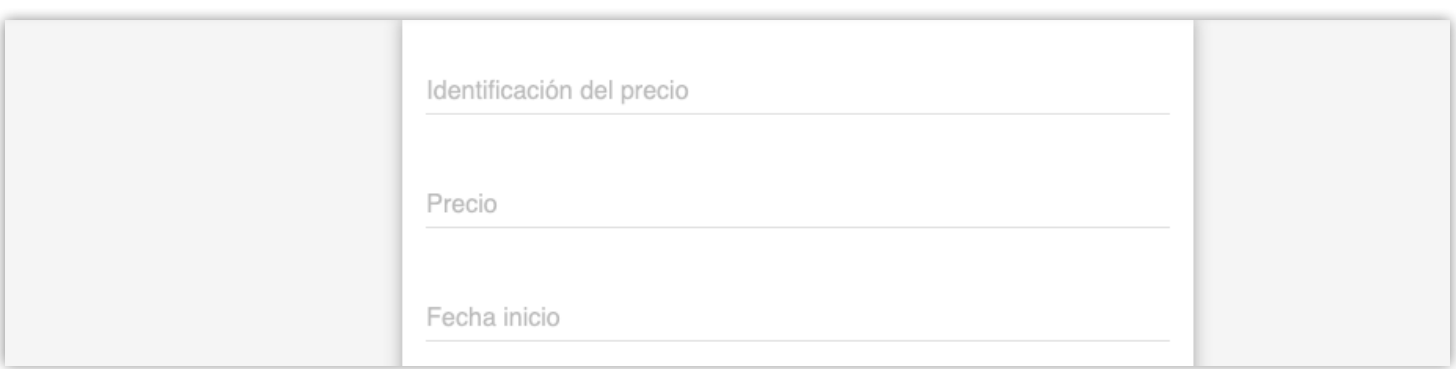

#### Precios

Controles fácilmente sus precios.

Sus pasajeros podran ver el coste del viaje antes de generar la reserva en la aplicación.

Primero debe crear uno, asignarle un nombre, el precio y la fecha de inicio, luego podrá asignárselo a viajes o rutinas.

Al crear un precio con el mismo nombre que el anterior, este se actualizara

# GRUPOS

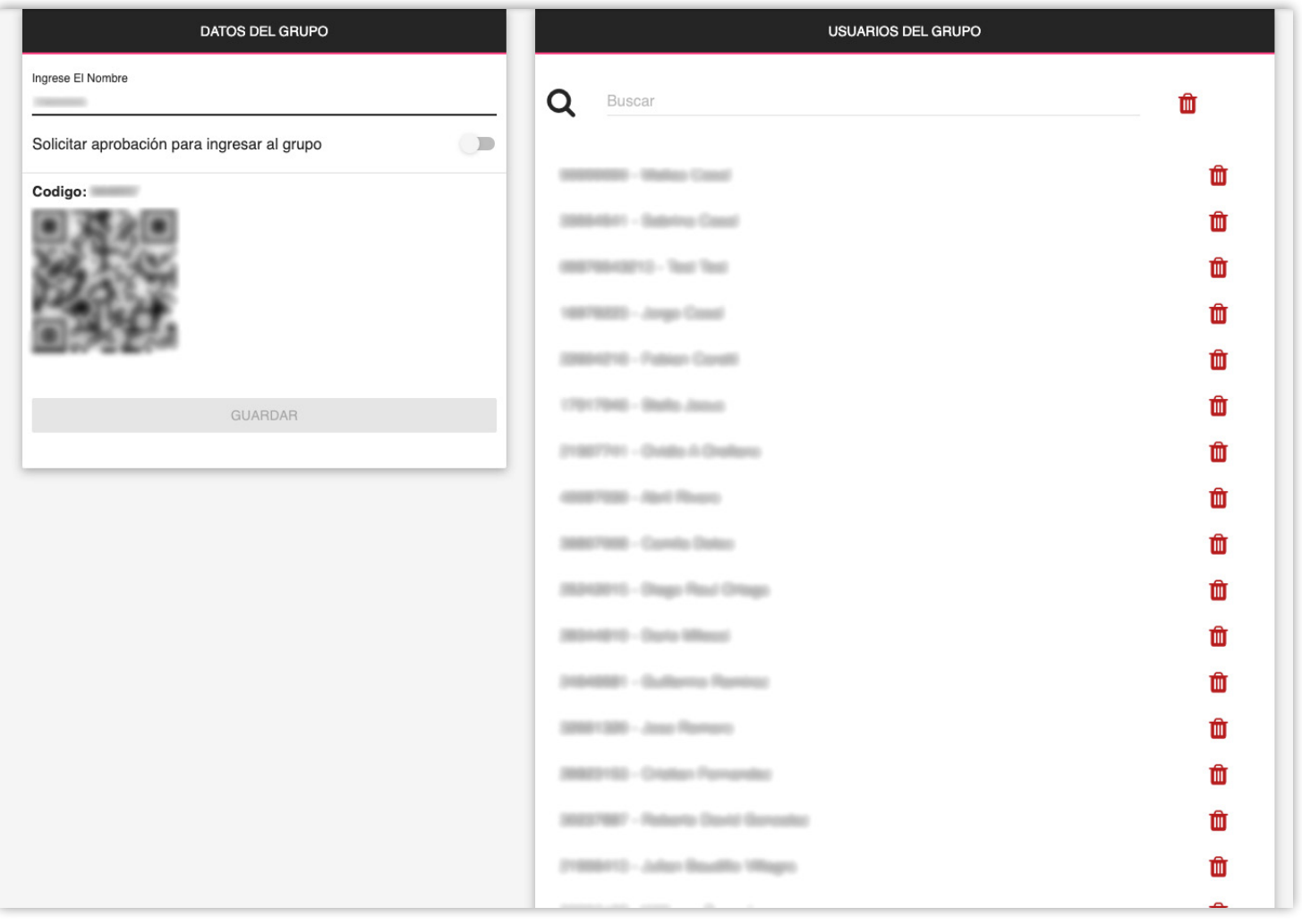

#### Grupos

Si desea ofrecer viajes a un grupo privado de personas (por ejemplo, al personal de una empresa) la funcionalidad de grupos le permitirá hacerlo.

Al crear un grupo el sistema le generará un código QR para que lo distribuya, luego los pasajeros lo ingresaran dentro de la aplicación y esto hará que se unan y puedan visualizar los viajes.

# MENSAJES

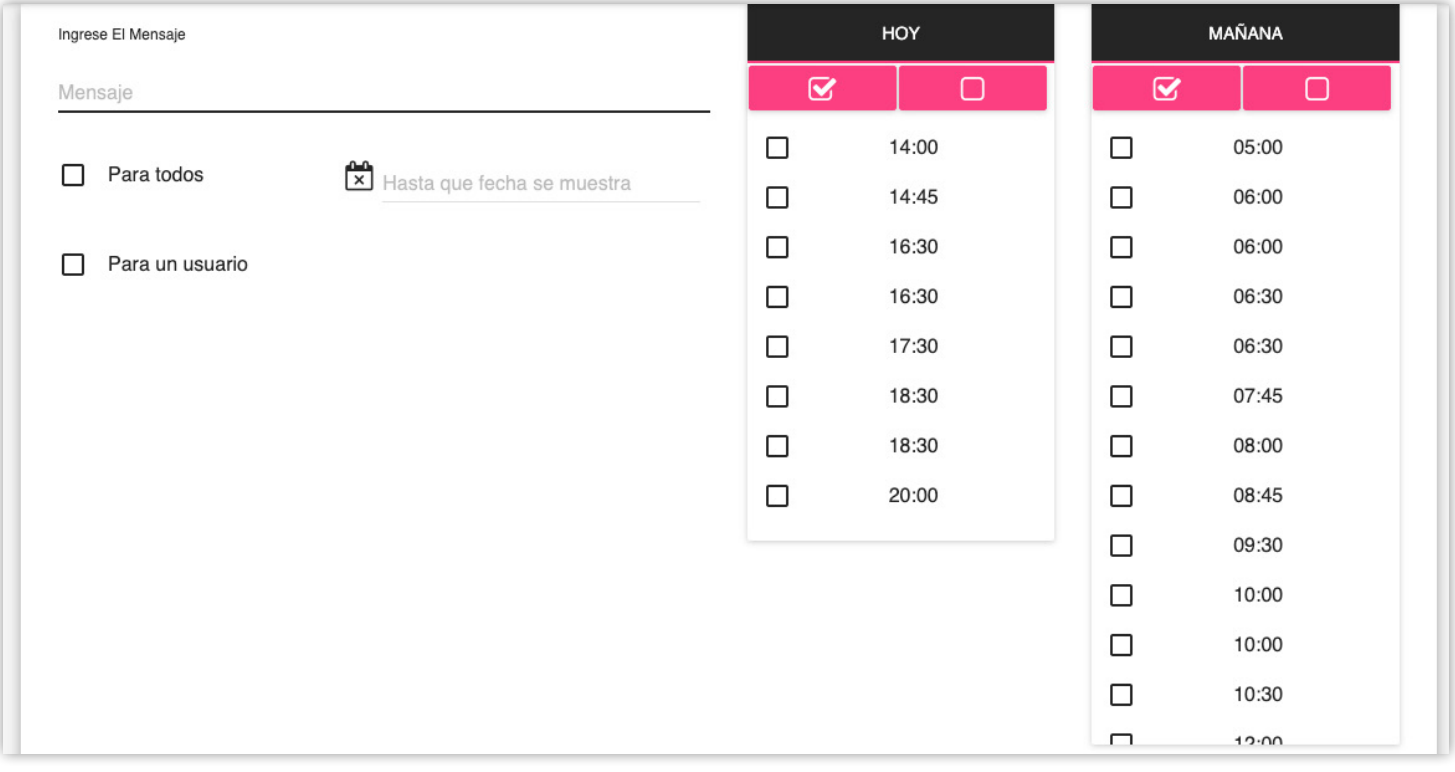

#### Mensajes

Si desea comunicarse con uno o varios pasajeros, la sección de mensajes es la indicada.

Puede enviarle un mensaje directamente a un solo pasajero, pero también puede enviarle mensajes a todos los integrantes de un viaje en particular.

O si lo necesita, puede enviarle un mensaje a todos los que alguna vez hayan viajado con su empresa, lo cual resulta muy conveniente a la hora de hacer anuncios de todo tipo.

Al enviar un mensaje le llegará una notificación instantáneamente al celular del pasajero.

# REGISTRO

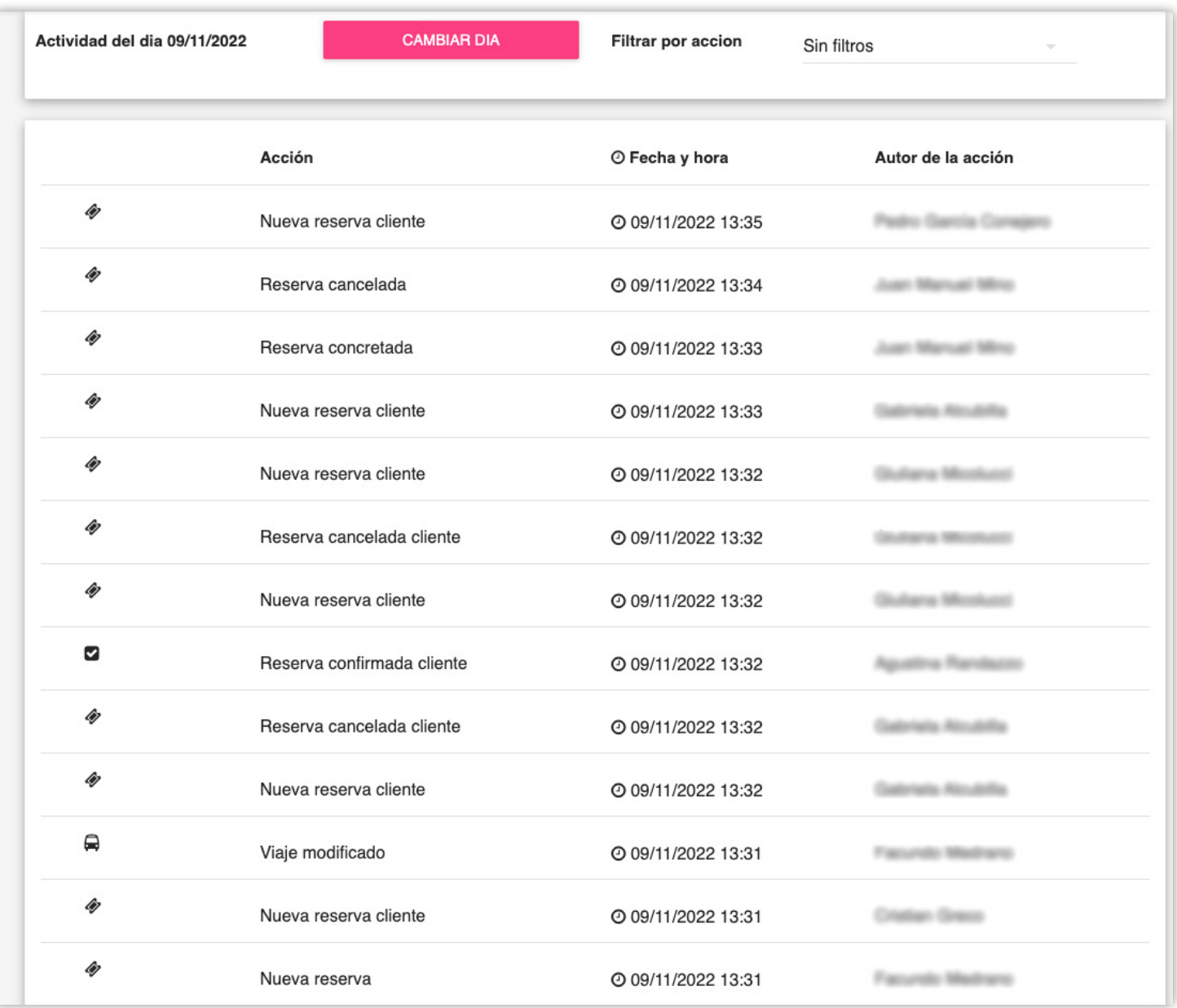

#### Registro

Dentro del sistema, todas las acciones quedan registradas.

Puede visualizarlas dentro de la sección actividad del sistema.

Si tiene alguna duda de quien realizo cierta acción, aquí encontrara la información necesaria. Con esto obtendrá una transparencia total de lo que sucede.

Todo se actualiza instantáneamente.

### APLICACIÓN PARA PASAJEROS

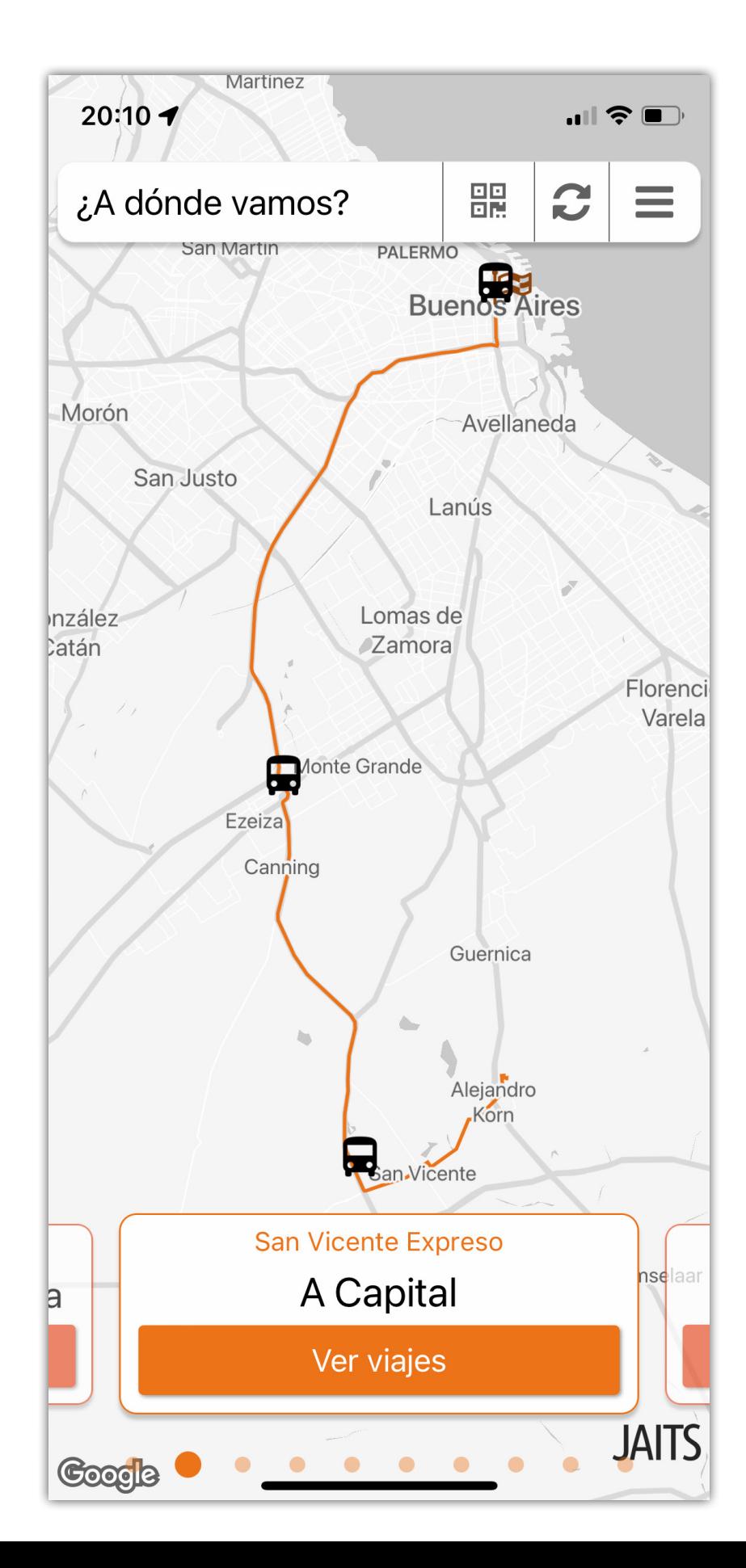

#### Aplicación para pasajeros

Los pasajeros contarán con una aplicación para sus celulares (Android o iPhone)

Dentro de la aplicación, los pasajeros tendrán acceso instantáneo a toda la información necesaria para viajar, podrán ver los horarios, la ubicación de los vehículos en directo y mucho más.

La experiencia de consumir los servicios de transporte a través de algo tan sencillo como una app, es innovador y necesario en esta época, dispondrá de la misma tecnología y ventajas que tienen otras grandes empresas de transporte.

Dentro de la aplicación JAITS se integran todas las empresas que contraten el sistema, pero si desea tener una aplicación propia, que solo muestre sus servicios, también es posible.

### SELECCIÓN DE TRAYECTO

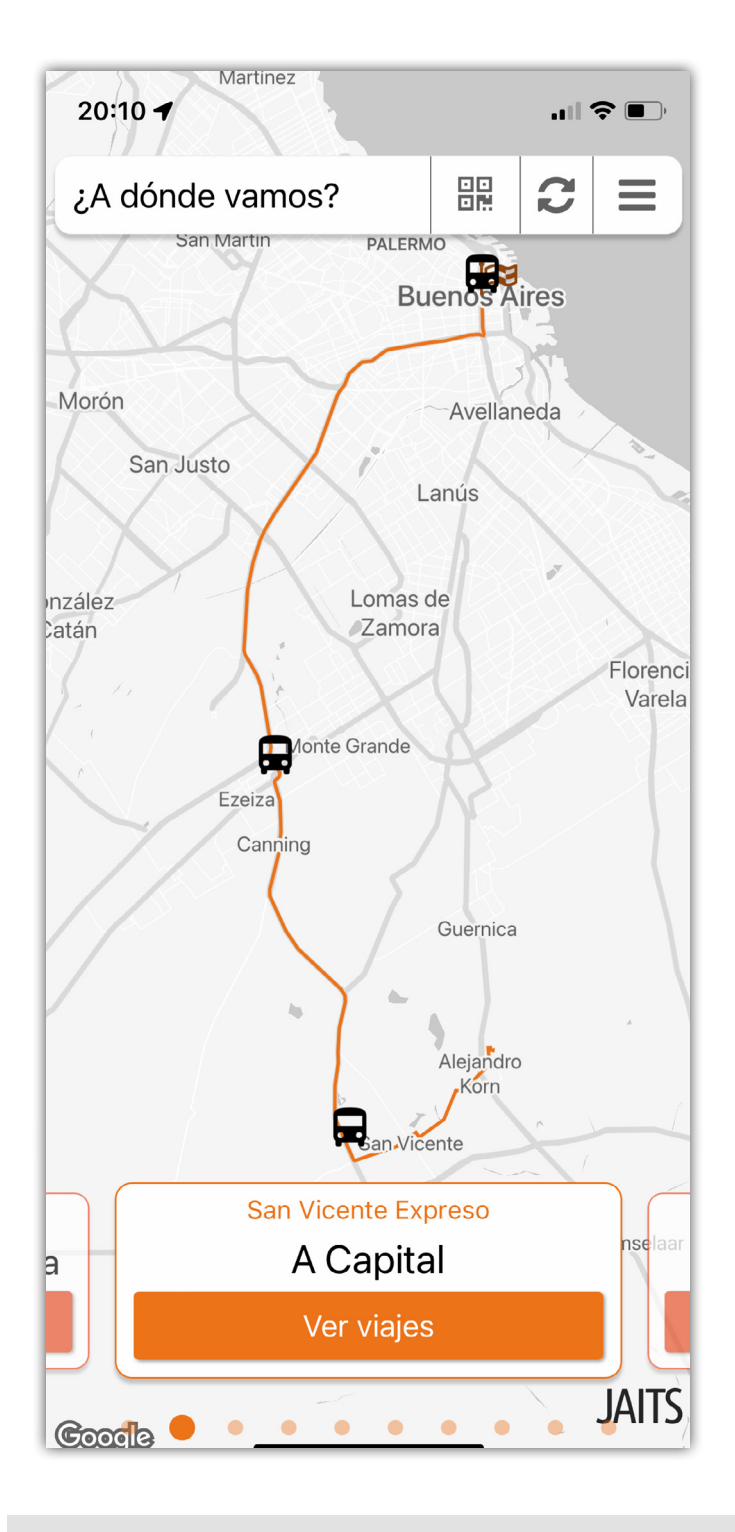

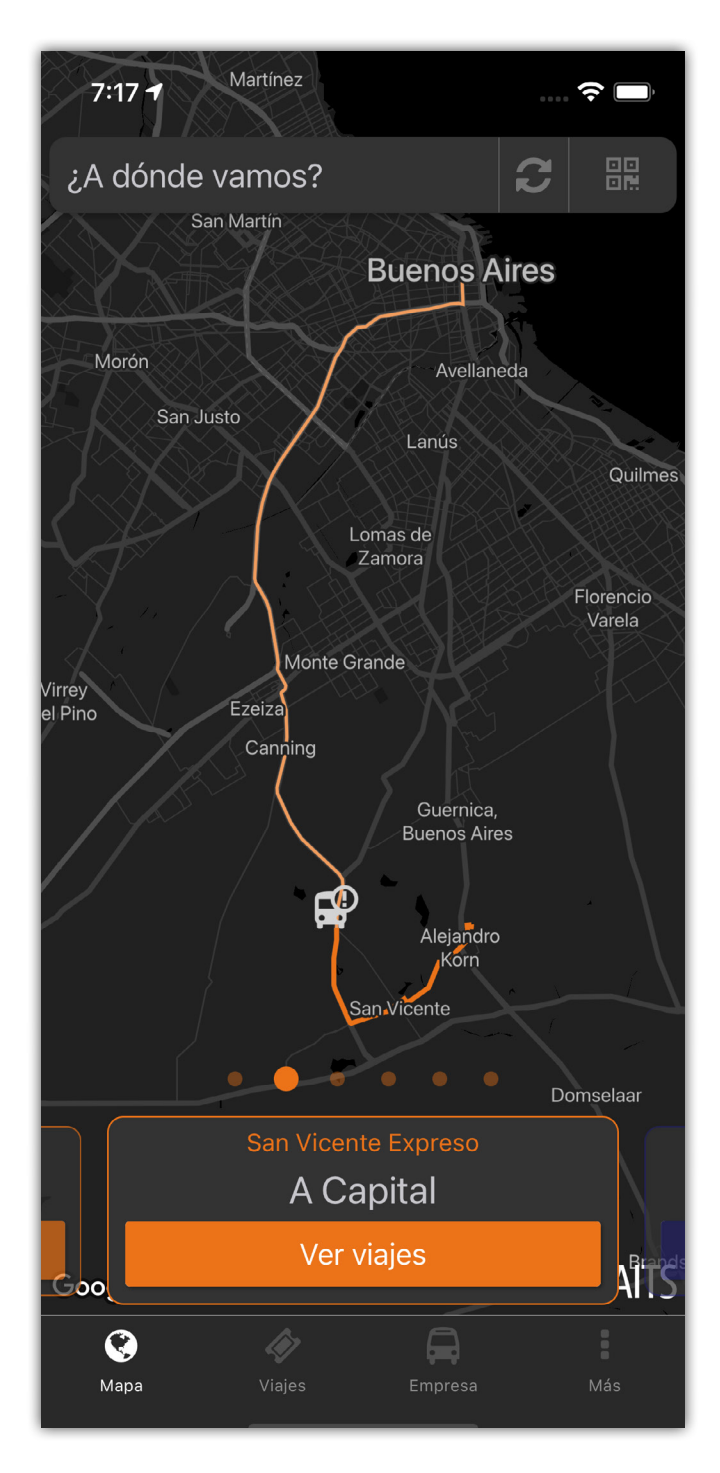

Al iniciar la aplicación, se le ofrecerá a los pasajeros los trayectos disponibles más cercanos a su ubicación. También se le brindará ubicación actual de los vehículos que están realizando ese trayecto actualmente.

### SELECIÓN DE PARADA

37

ÈI

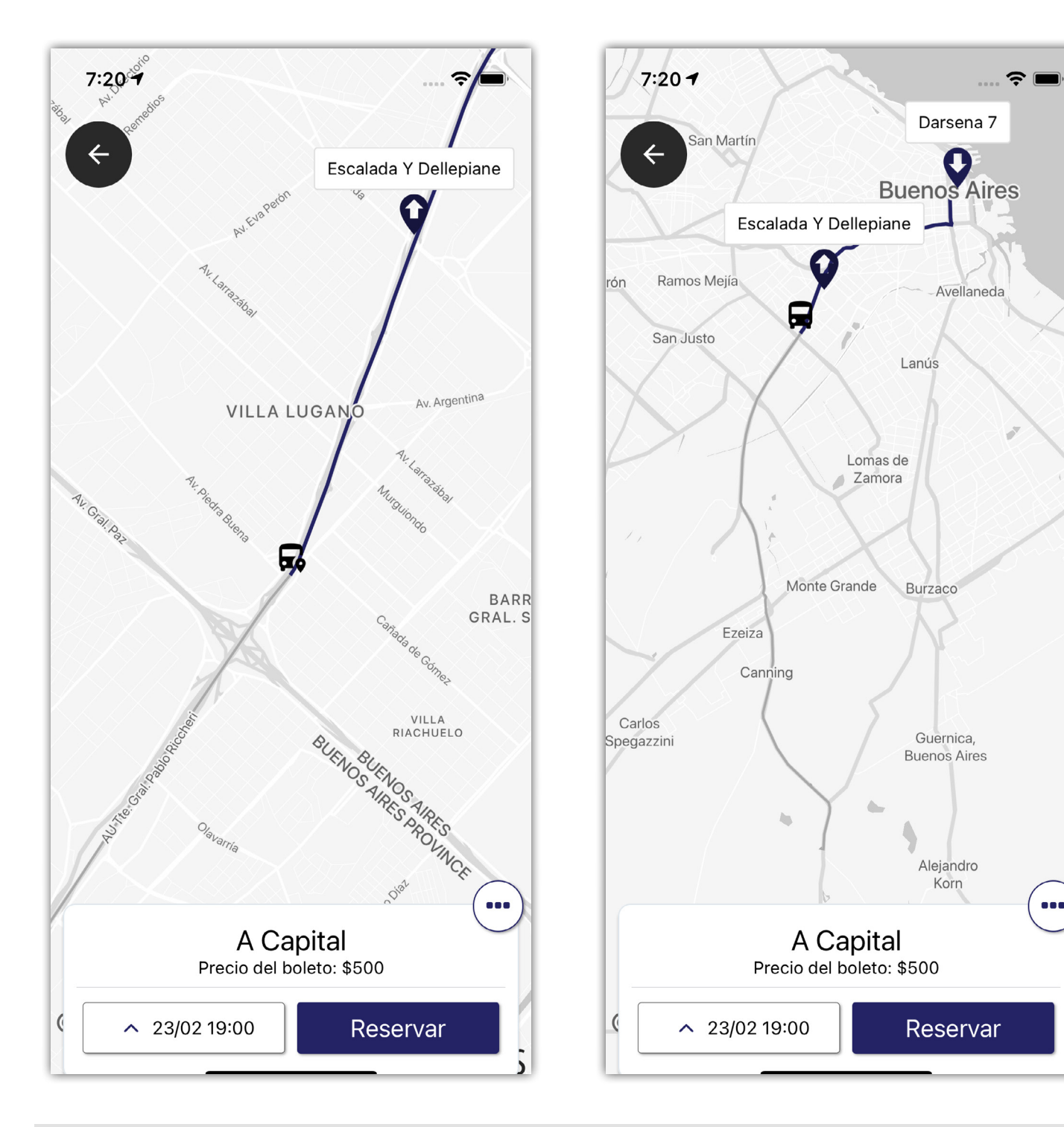

Al seleccionar un viaje, el sistema automáticamente le ofrecerá a los pasajeros la parada más cercana. También tendrá en cuenta la elección pasada (recordará donde suele subir) y en el caso de que el viaje ya haya iniciado, le ofrecerá solo las paradas que aún estan disponibles.

### CONFIRMACIÓN DE RESERVAS

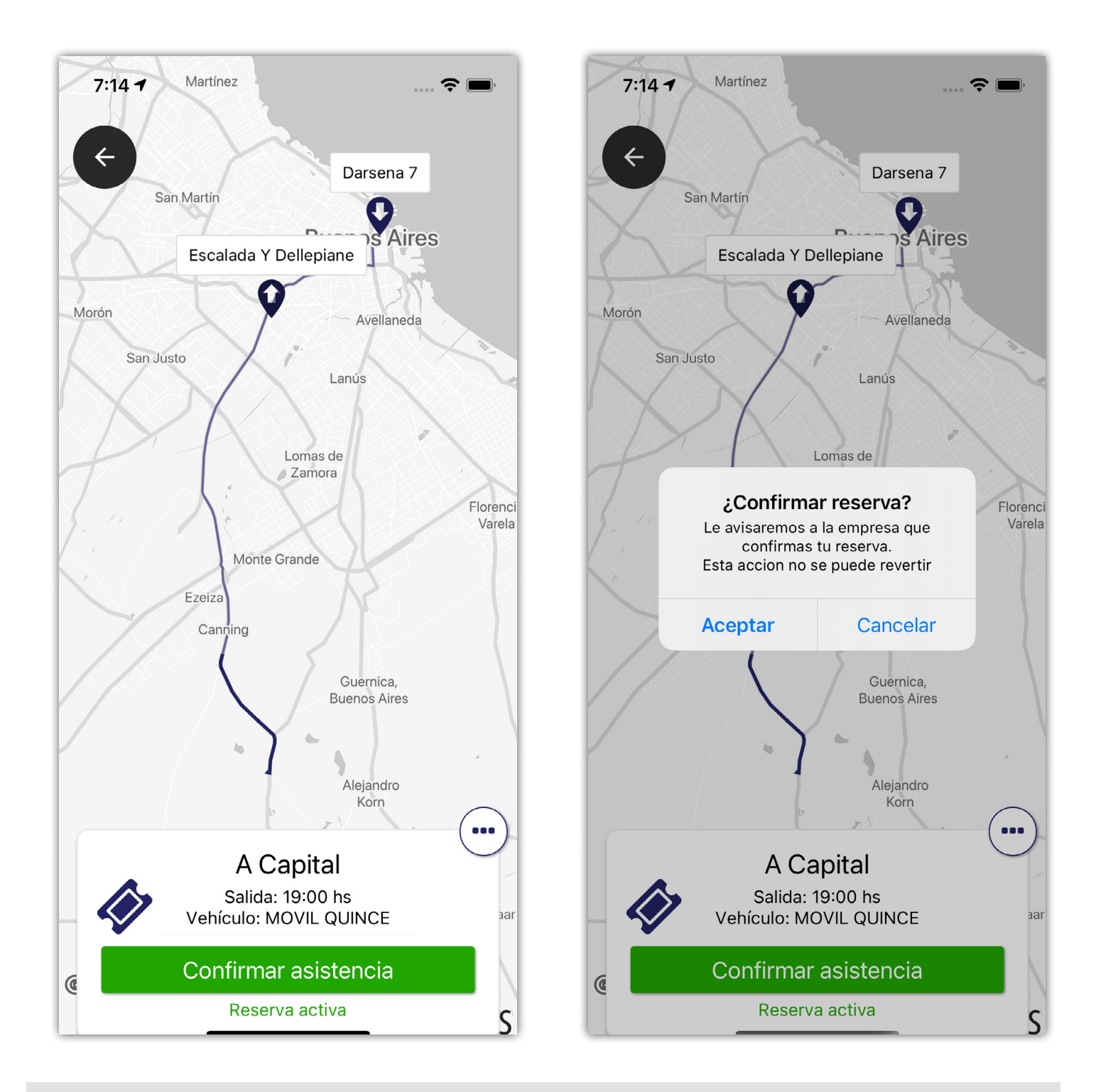

Si el pasajero ya pose una reserva, tiempo antes de iniciar el viaje (o una vez ya iniciado) la aplicación le permitirá confirmar su reserva, esto quedara registrado y tanto los operadores como los conductores podrán ver que el pasajero anuncio recientemente sus intenciones de viajar.

### INFORMACIÓN DE HORARIOS

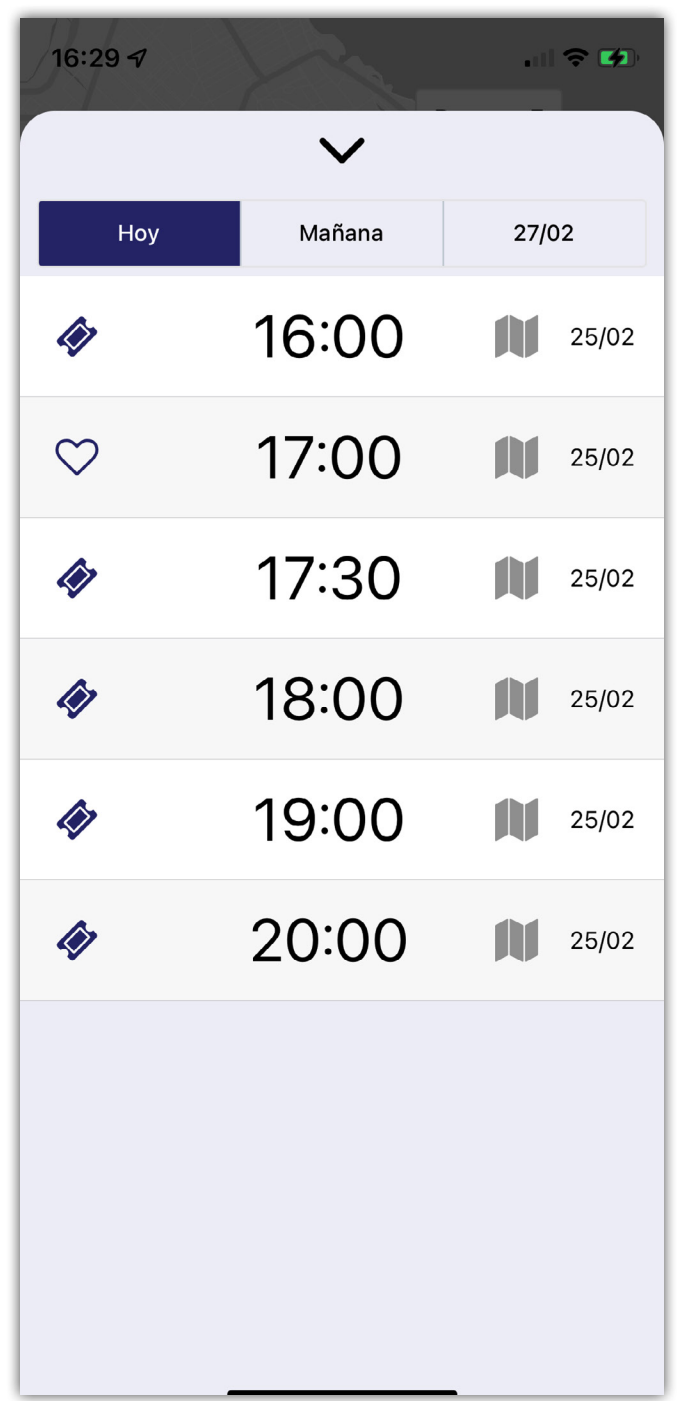

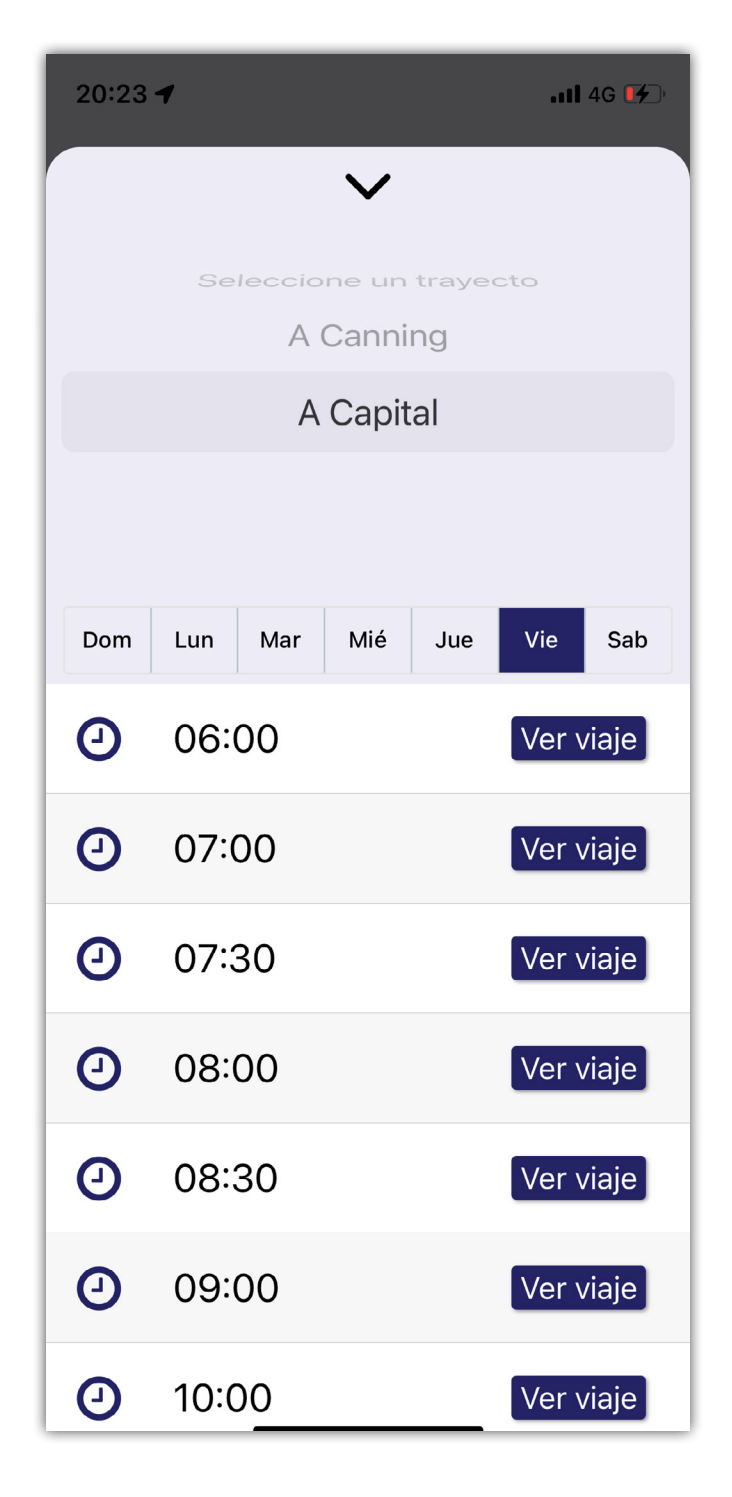

39

Los pasajeros podrán escoger entre los horarios de cada recorrido para hacer sus reservas.

También serán capaces visualizar todos los horarios que se ofrezcan.

#### 40 SELECIÓN DE PARADA

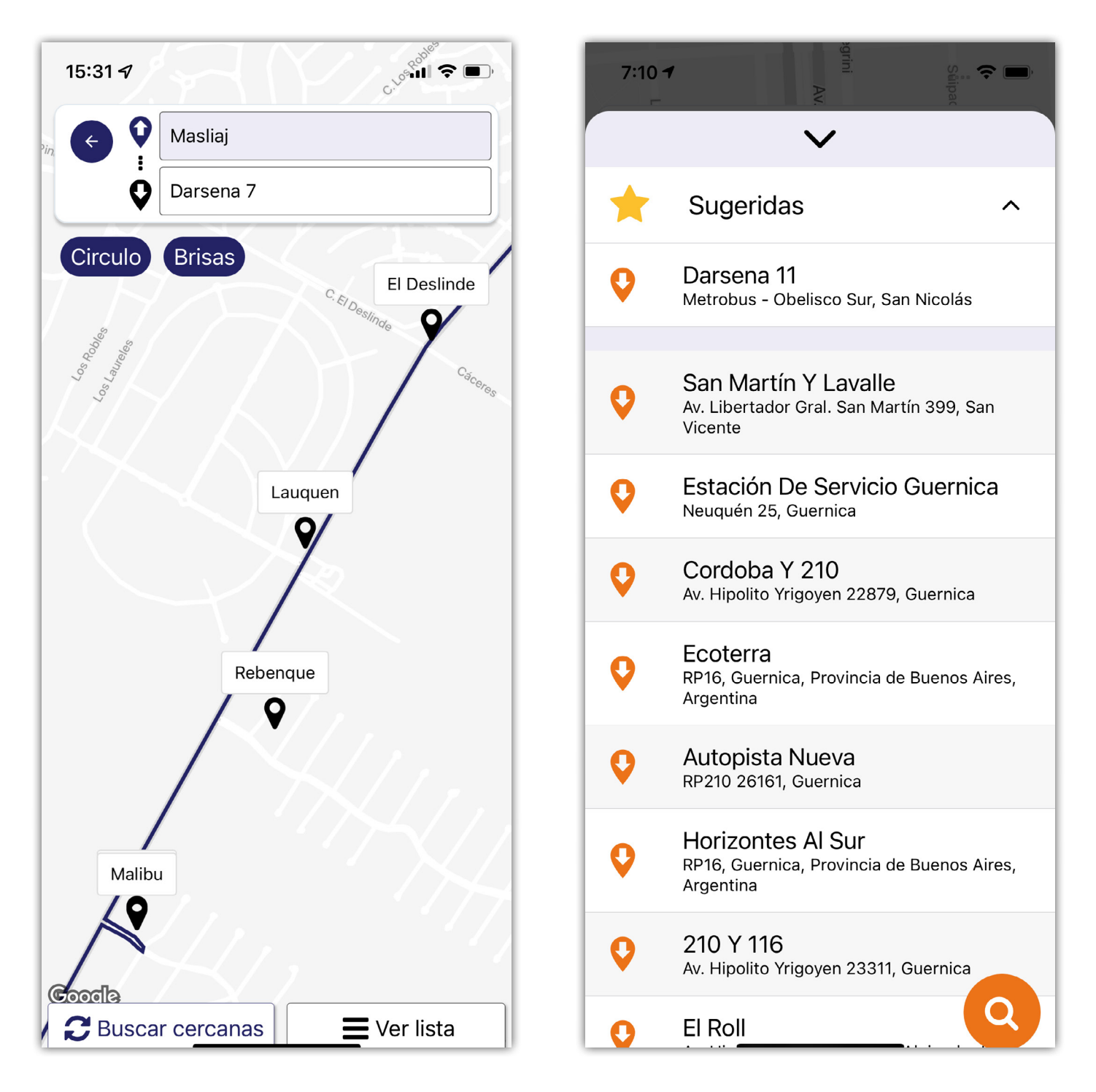

La aplicación le permitirá a los pasajeros ver las paradas disponibles en el recorrido que hayan seleccionado. Puede verlas dentro del mapa, o buscarlas en una lista. Si han viajado previamente, el sistema lo recordará y la ofrecerá como parada sugerida.

#### 41 ACOMPAÑANTES

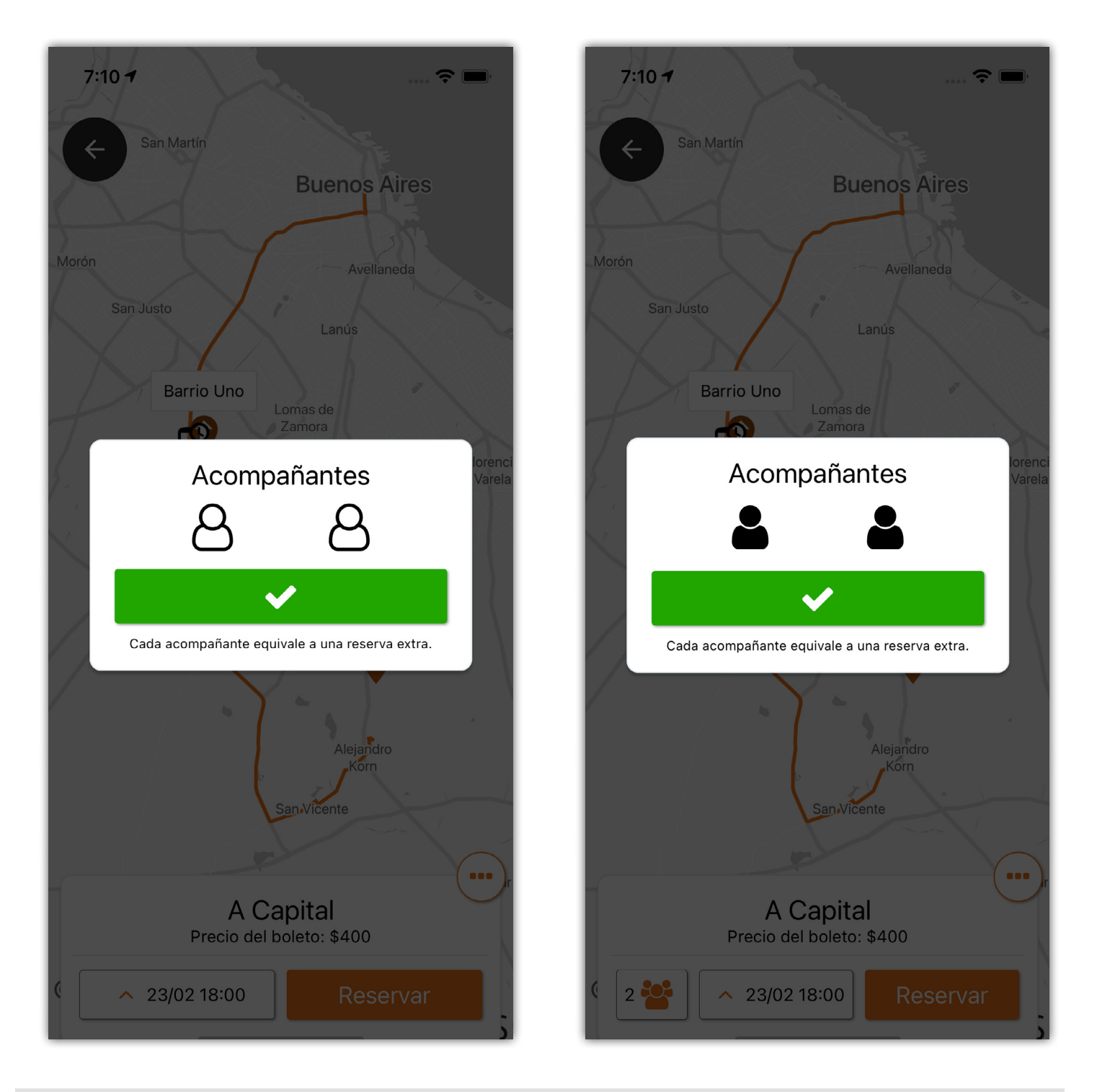

En caso de que el usuario de la aplicación necesite viajar con alguien más, como un niño o alguien que no tenga celular, podrá hacerlo mediante la opción de acompañantes, esto le generara reservas extras en el viaje.

### RESERVAS AUTOMATICAS

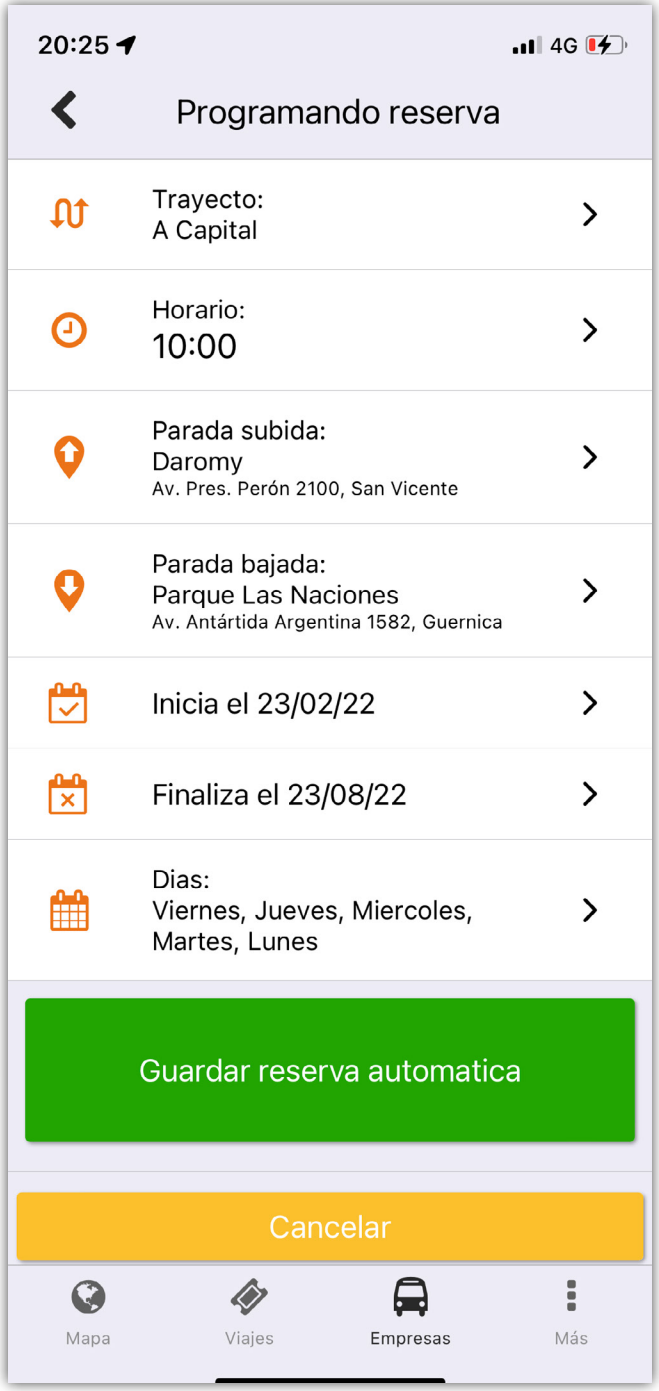

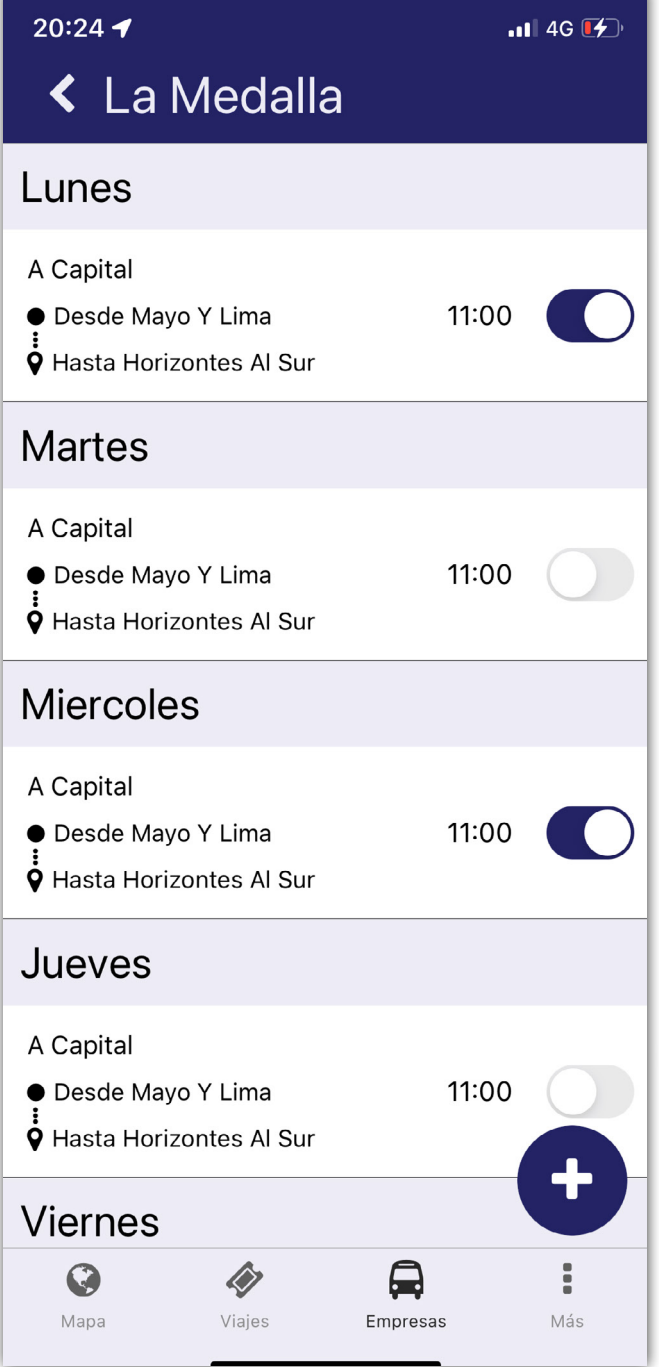

Dentro de la aplicación podrán programar sus reservas automáticas, facilitándole a los pasajeros habituales tener su lugar de forma constante.

### **MÁS OPCIONES**

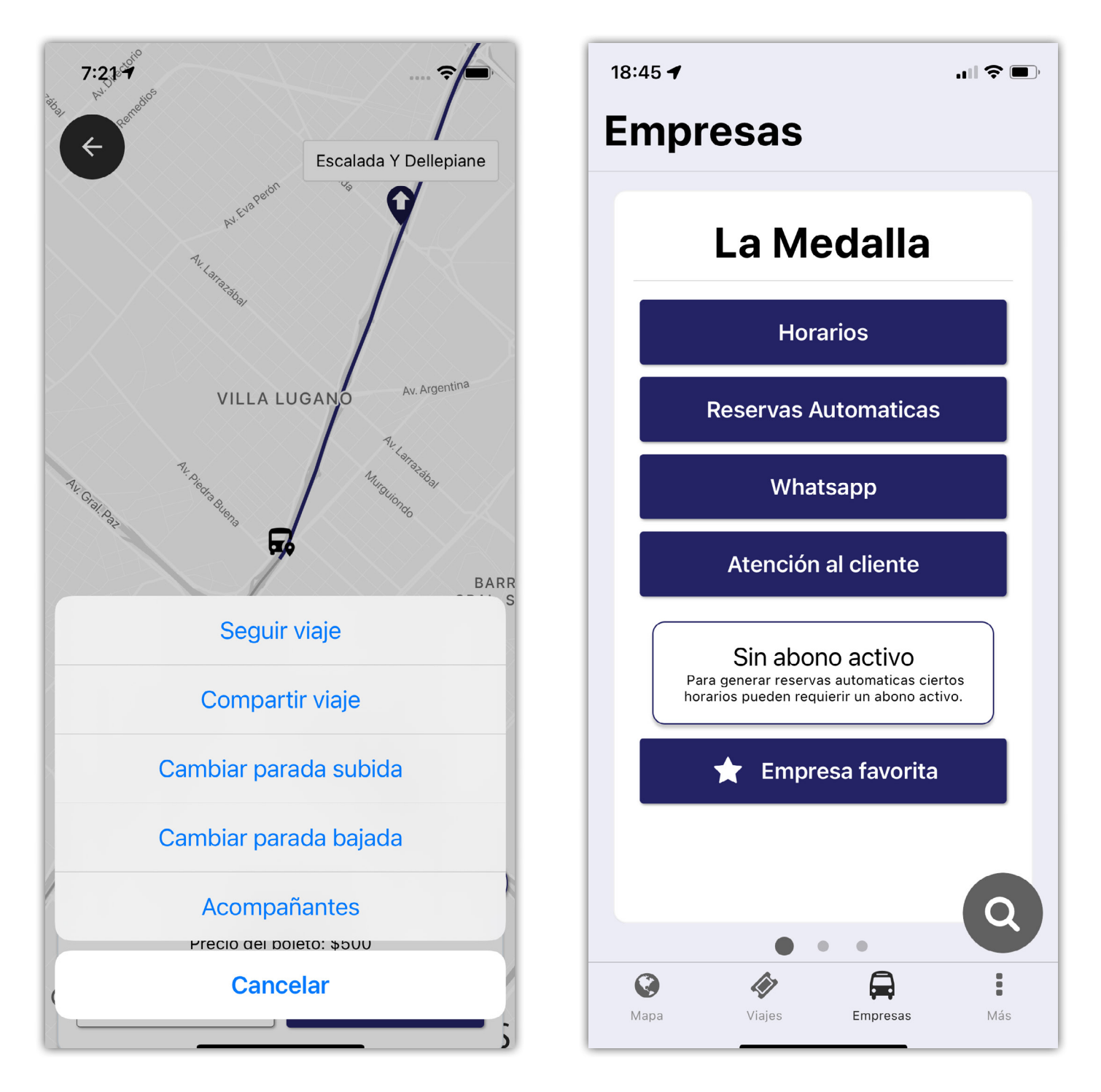

La aplicación ofrece varias opciones, como seguir un viaje, para estar al pendiente, o compartirle el viaje a un familiar para que pueda ver la ubicación del vehículo.

Además, le ofrecemos acceso fácil a los teléfonos e información de la empresa.

43

APLICACIÓN PARA CONDUCTORES

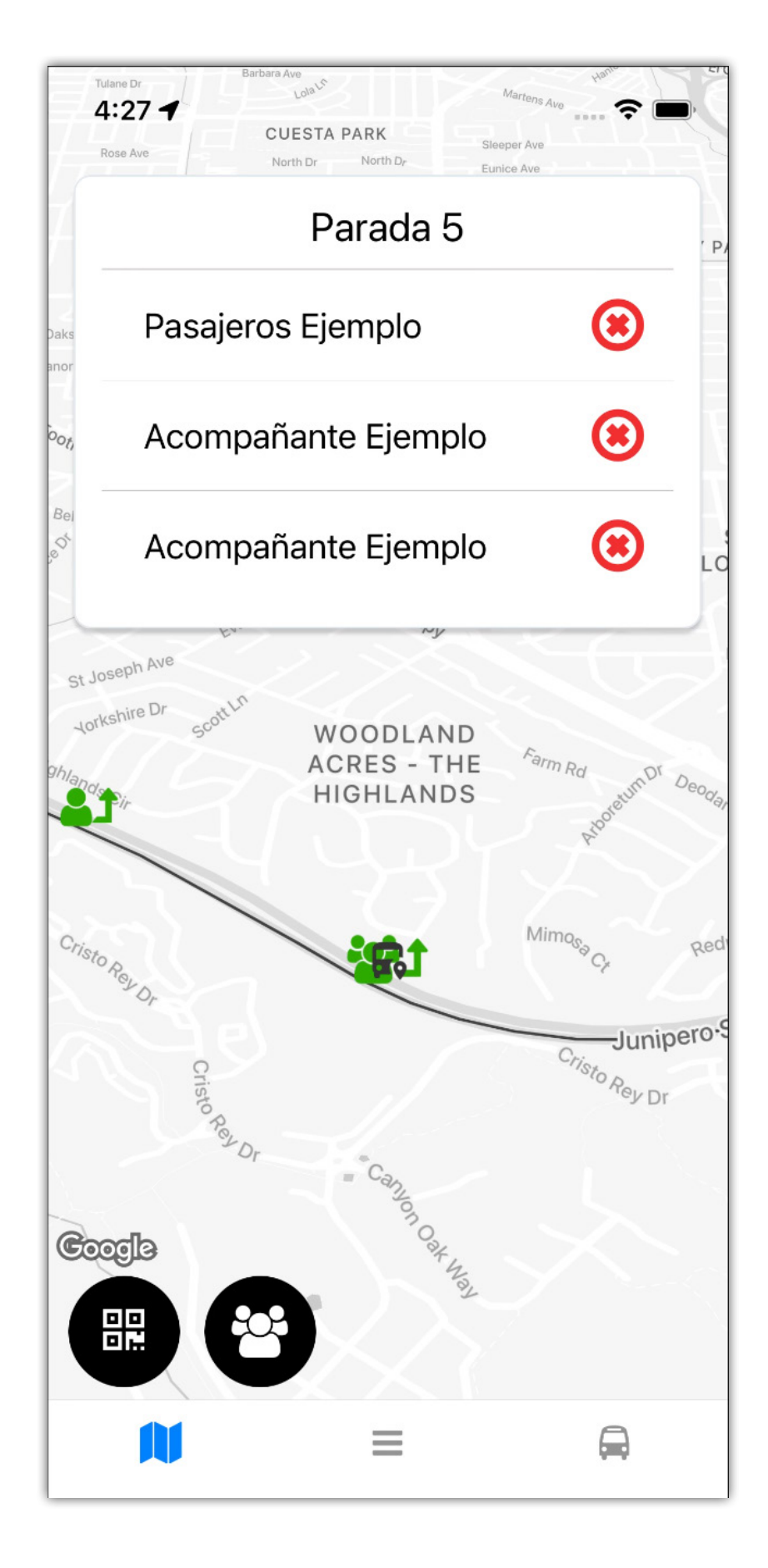

#### Aplicación para conductores

JAITS cuenta con una aplicación para los conductores.

Dentro de esta el conductor podrá encontrar la lista de servicios que debe de realizar junto con su horario y vehículo.

Una vez comience el viaje podrá visualizar toda la información disponible: la ruta a realizar, donde suben o bajan los pasajeros, los boletos que ya están pagos, etc.

Además, será capaz de realizar varias acciones, como confirmar o cancelar sus reservas, y generar reportes del viaje.

También contará con asistencia por voz, la cual le indicara al dónde suben y bajan los pasajeros.

### LISTA DE PASAJEROS

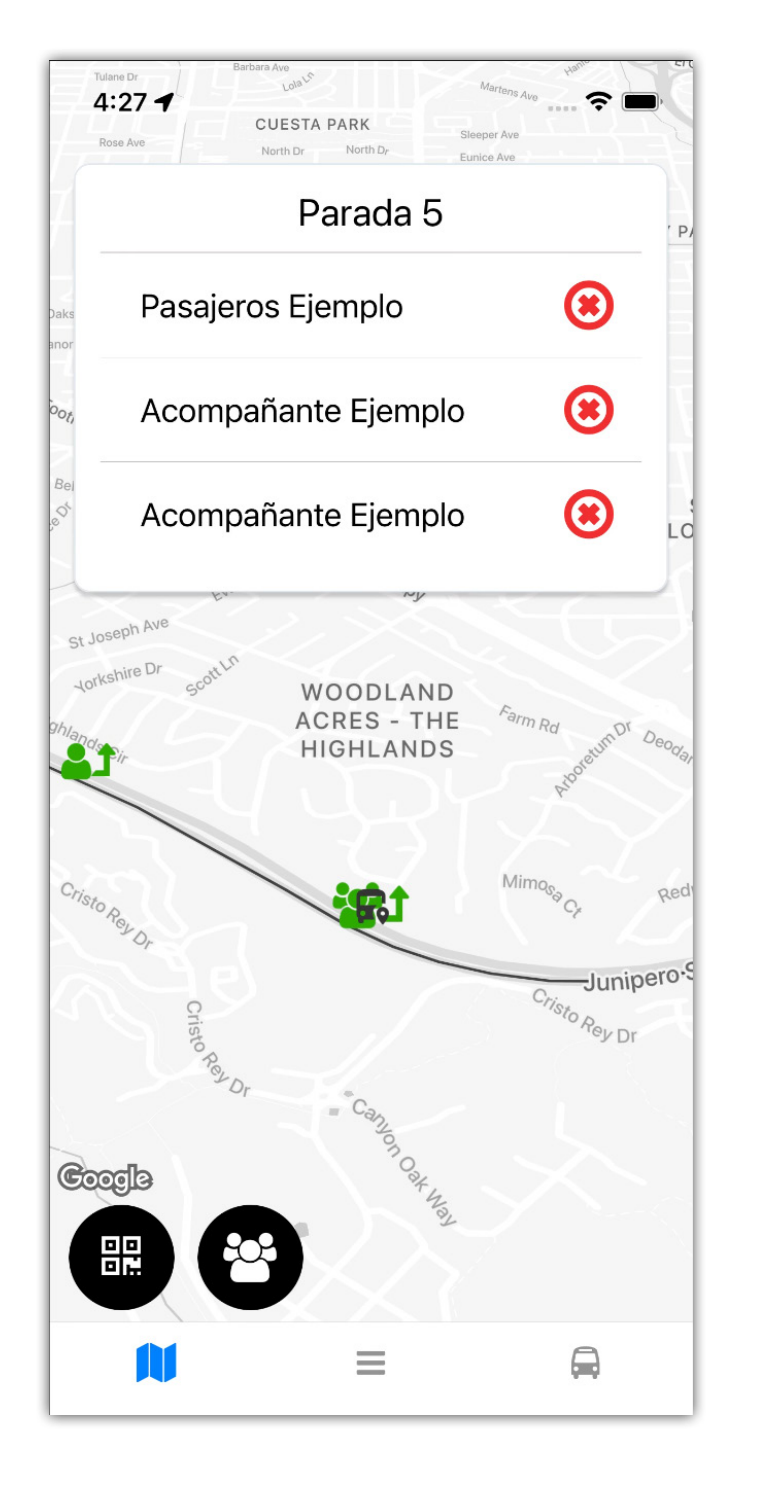

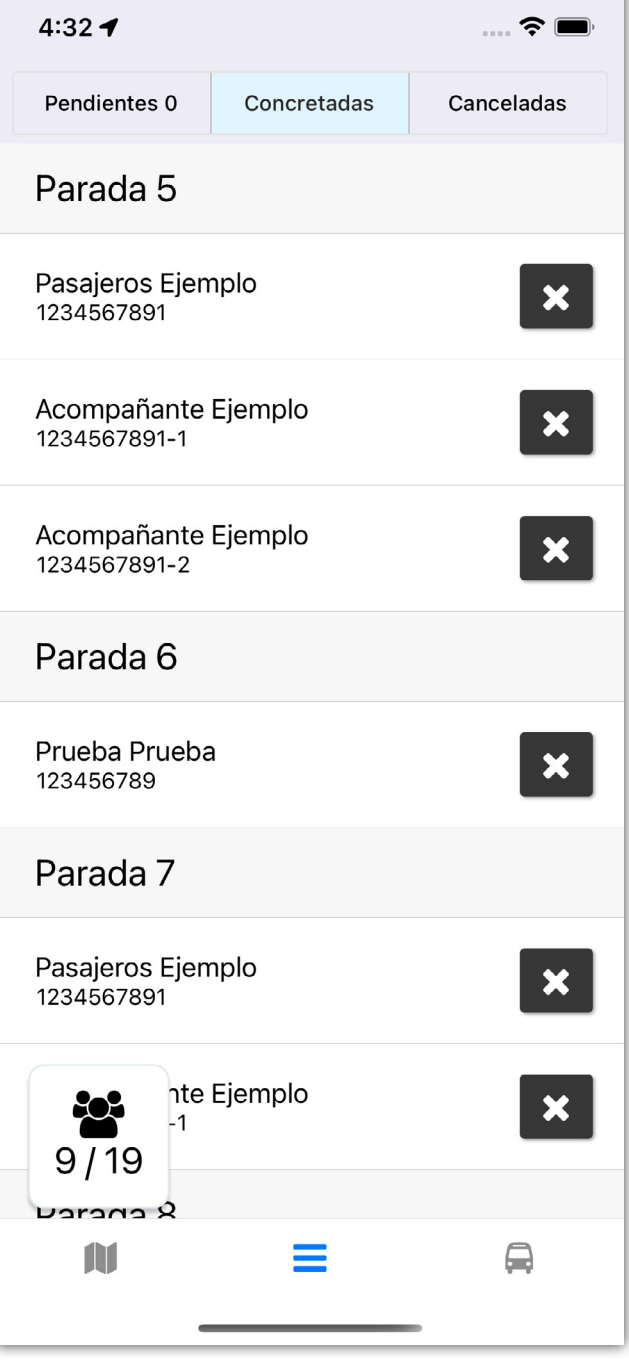

El conductor tendrá a su disposición la lista de pasajeros, actualizada contantemente, en la cual confirmara o cancelara las reservas.

### ACCIONES Y NOTIFICACIONES

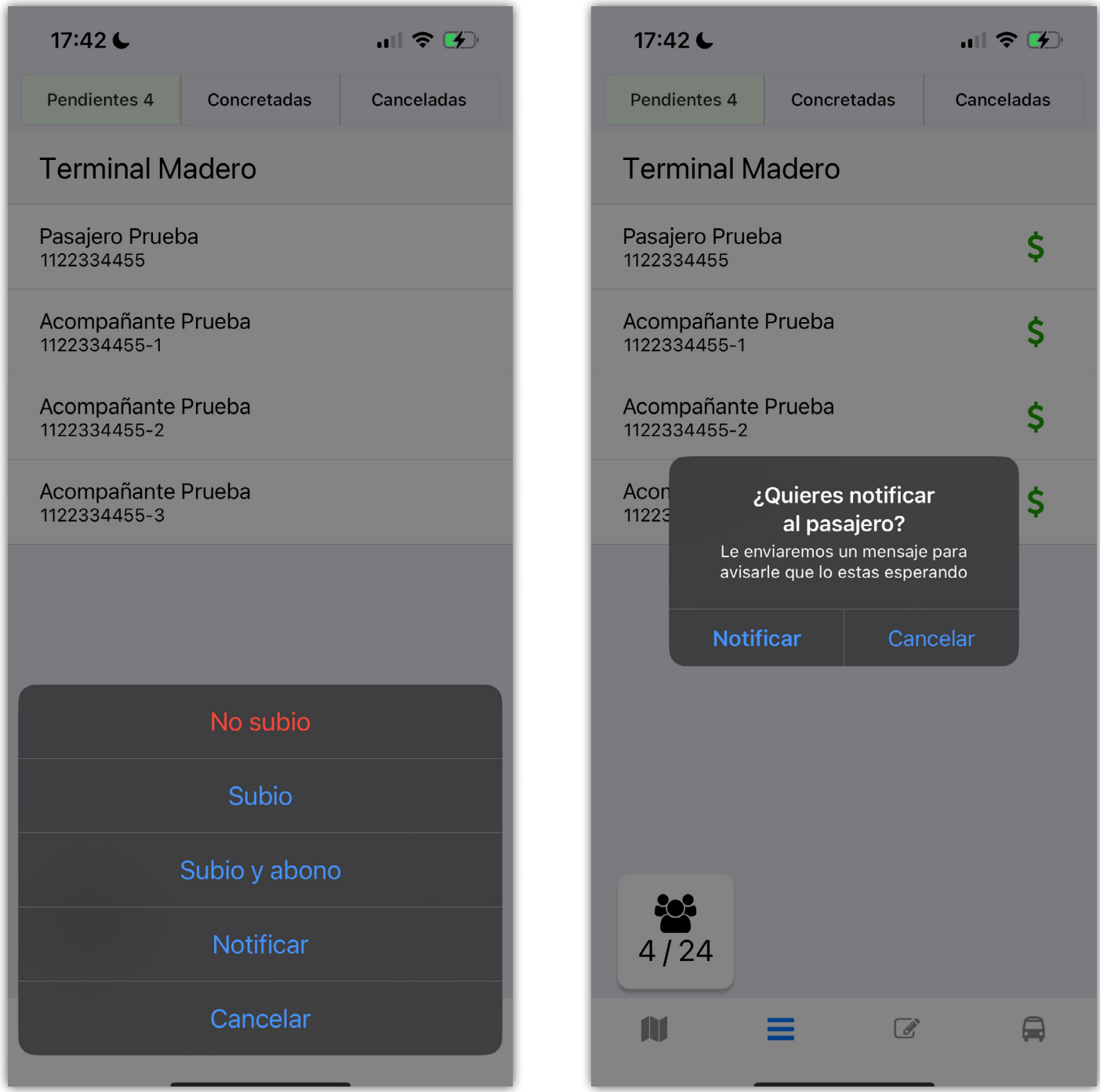

Los conductores puede ver si un pasajero tiene abonado su boleto o pueden marcar si lo pago cuando subió.

También pueden enviar una notificación directamente al celular del pasajero para avisarle que lo están esperando.

#### 47

### REPORTES

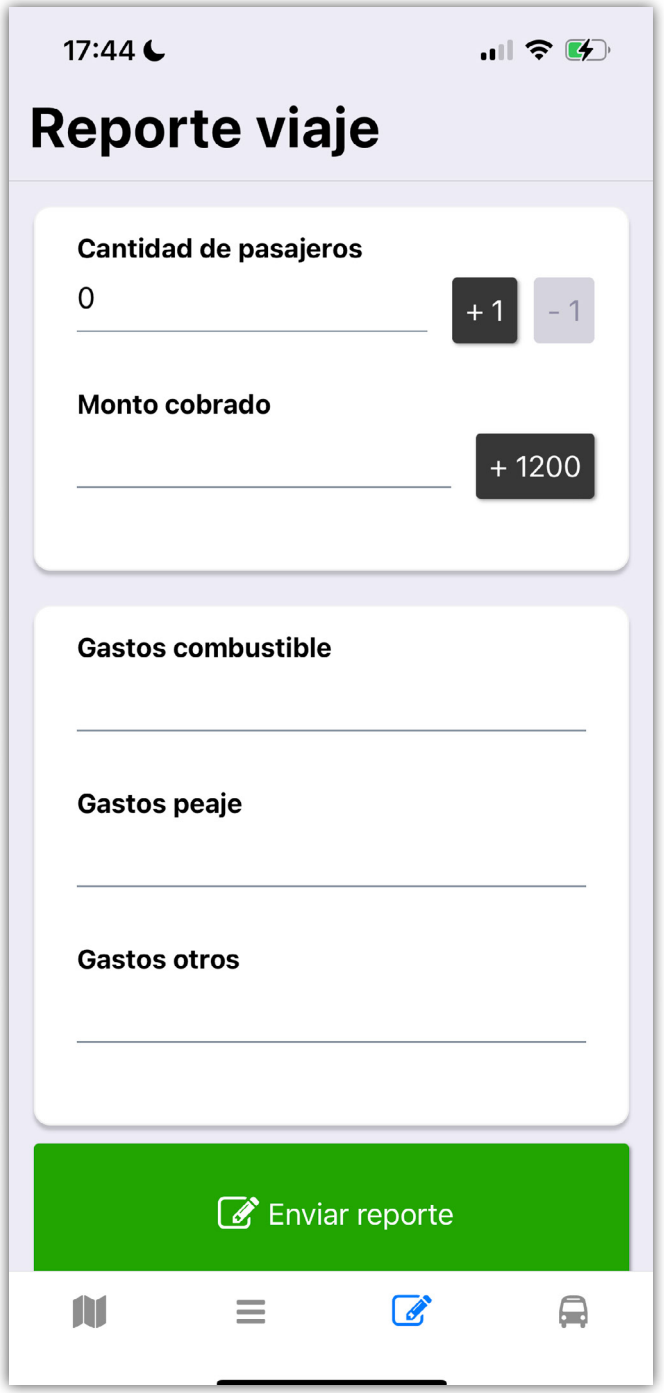

Los conductores podrán generar un reporte del viaje, indicando los gastos y recaudaciones del mismo.

### **Contacto**

[sistema@jaits.app](https://api.whatsapp.com/send?phone=541169751521&text=Hola,%20me%20comunico%20por%20el%20servicio%20JAITS)

+54 11 6975 1521

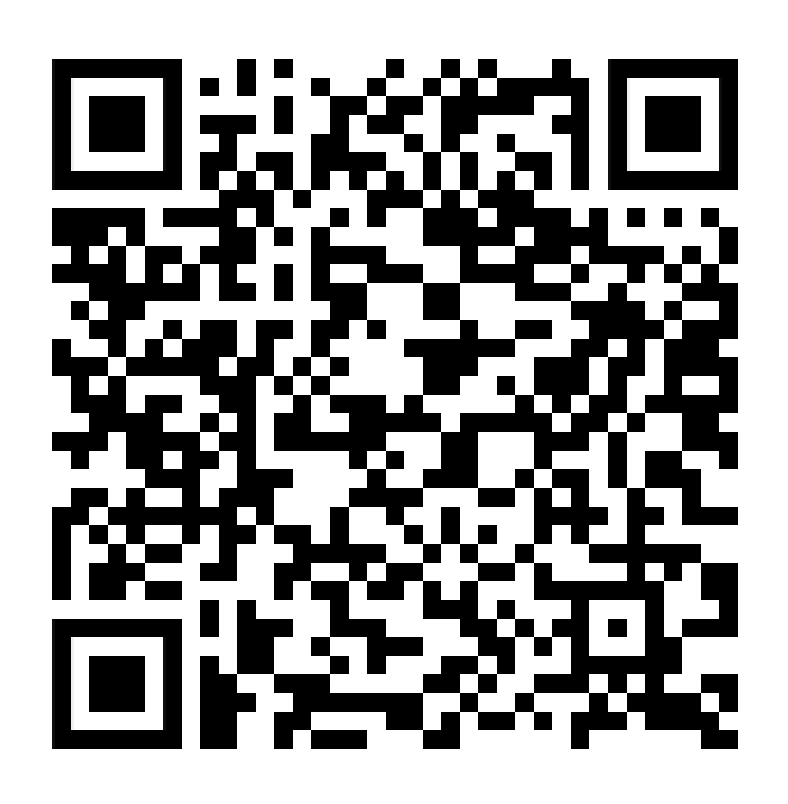

### **JAITS**

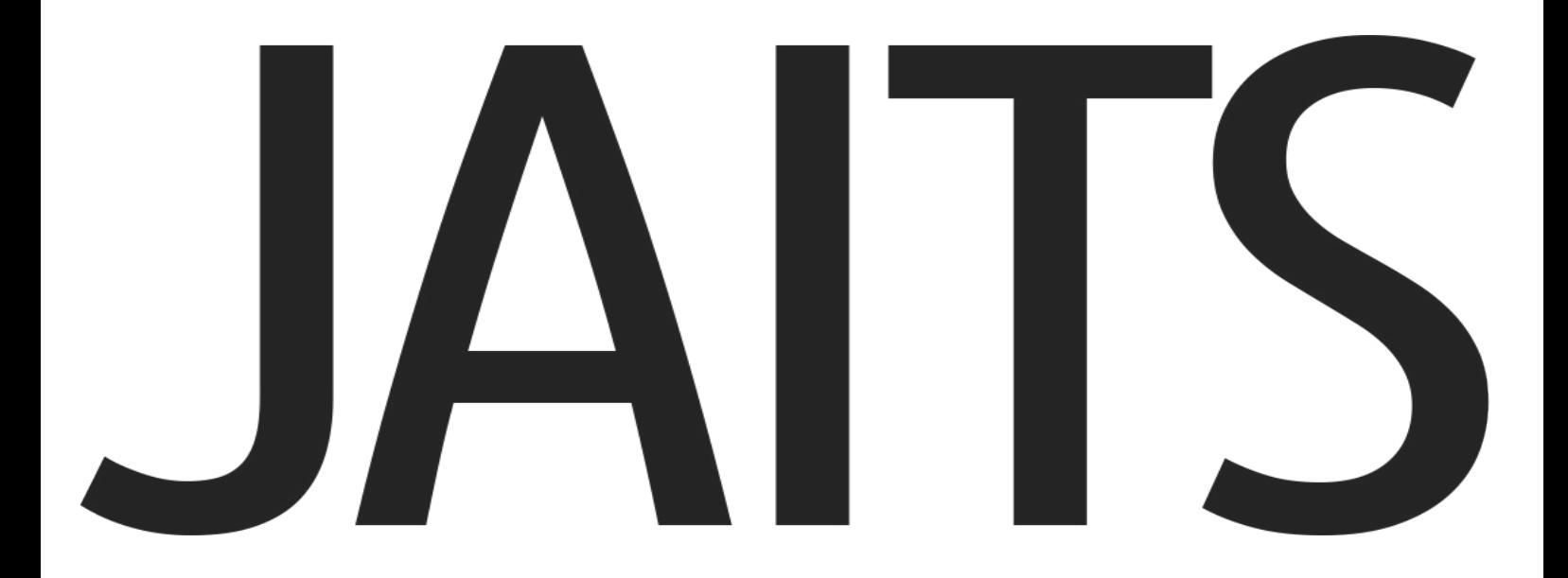